## **ERGOMETR MASTER R20**

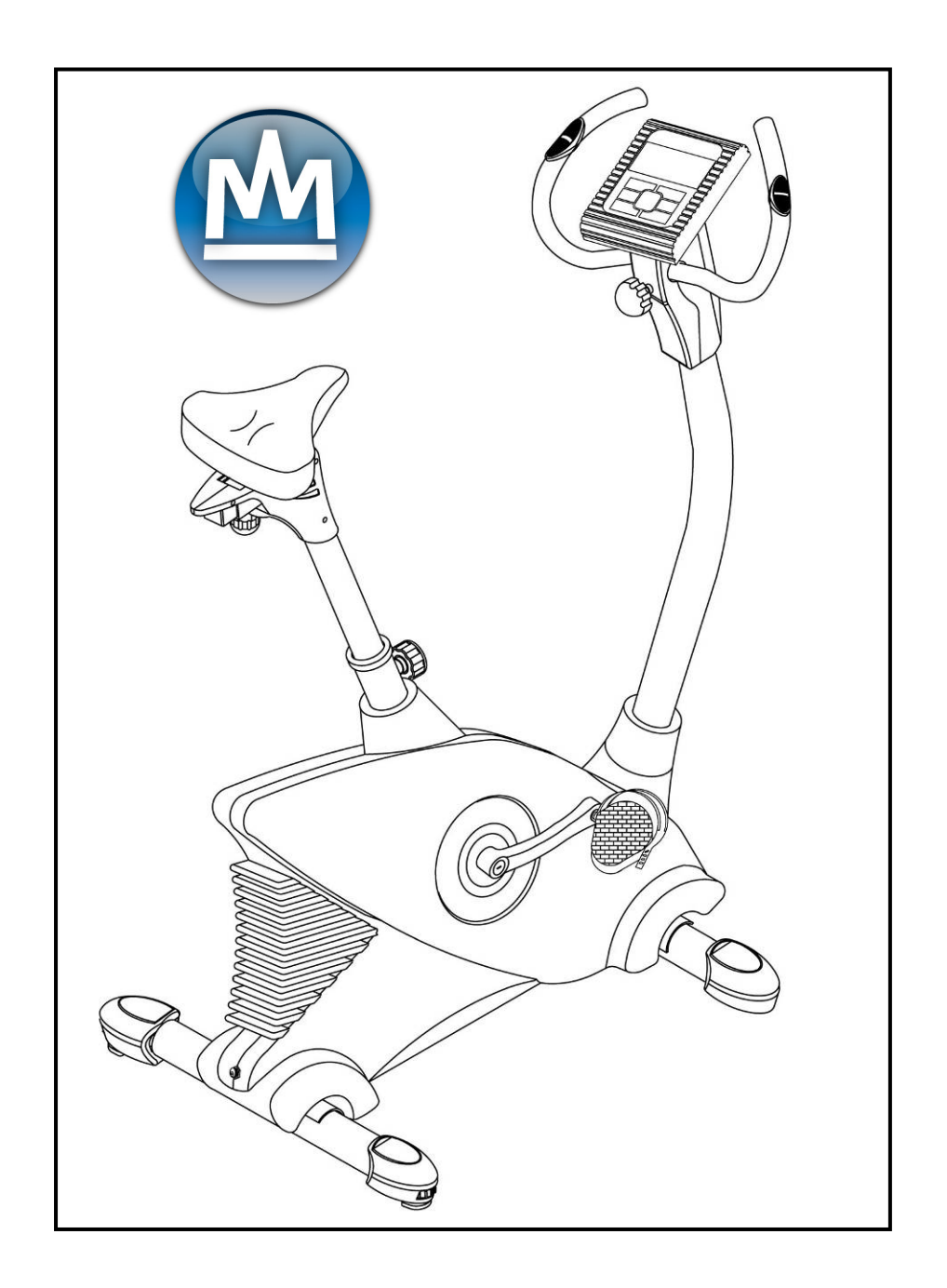

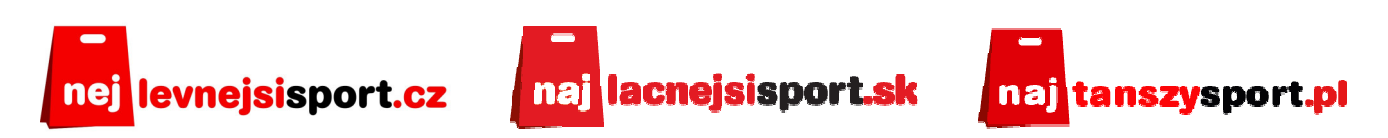

## UZIVATELSKY MANUAL / UZIVATEĽSKY MANUAL / INSTRUKCJA OBSŁUGI

**CZ:** Děkujeme, že jste koupili náš výrobek. Přesto, že věnujeme veškeré úsilí, abychom zajistili nejlepší kvalitu našich výrobků, mohou se objevit jednotlivé vady či přehlédnuté nedostatky. Pokud zjistíte vadu nebo chybějící součástku, neváhejte a kontaktujte nás.

**SK**: Ďakujme, že ste si kúpili náš výrobok. Napriek tomu, že venujeme všetko úsilie, aby sme zaistili najlepšiu kvalitu naších výrobkov, môžu sa objaviť jednotlivé vady či prehliadnuté nedostatky. Pokiaľ zistite vadu, alebo chýbajúcu súčiastku, neváhajte a kontaktujte nás. **PL**: Dziękujemy za zakupienie naszego produktu. Z naszej strony dokładamy wszelkich starań, aby oferowane Państwu produkty miały najwyższą jakość. Mimo naszych starań, może się jednak zdarzyć, że napotkacie Państwo na drobne usterki, jeżeli tak się stanie, prosimy o kontakt (również w sytuacji zauważenia braku którejś z części).

#### **POZNÁMKY TÝKAJÍCÍ SE BEZPENOSTI / POZNÁMKY TÝKAJ/CE SA BEZPENOSTI**

**CZ:** Tento výrobek byl navržen výlučně k domácímu využití dospělými osobami. Záruka se nevztahuje na výrobky využívané ve fitness-klubech, posilovnách atd.

**SK** : Tento výrobok bol navrhnutý výlučne k domácemu využitiu dospelými osobami. Záruka sa nevzťahuje na výrobky využívané vo fitnes kluboch, posilňovniach atď.

PL: Urządzenie przeznaczone jest dla osób dorosłych, wyłącznie do użytku domowego. Gwarancja nie dotyczy urządzeń używanych w fitness klubach, siłowniach itp.

**CZ:** Tento výrobek byl navržen tak, aby zajišťoval bezpečnost, avšak musí být dodržována určitá pravidla:

**SK**:Tento výrobok bol navrhnutý tak, aby zaisťoval bezpečnosť, však musia byť dodržané určité pravidlá:

**PL**: Produkt ten został zaprojektowany tak, aby zapewniał bezpieczeństwo. Podczas korzystania z niego, należy jednak stosować się do poniższych reguł:

· CZ: Během cvičení a po ukončení tréninku zamezte přístupu k náčiní dětem a zvířatům. SK: Behom cvičenia a po ukončení tréningu zamedzte prístup k náradiu deťom a zvieratám.

<u>PL</u>: Podczas ćwiczeń i po ich zakończeniu należy uniemożliwić dzieciom i zwierzętom dostęp do urządzenia.

- CZ: Náčiní může být využíváno pouze jednou osobou (najednou). SK: Náradie môže byť využívané iba jednou usobou (súčasne). PL: Sprzęt może być używany tylko przez jedną osobę (w jednym czasie)
- CZ: Pokud se během cvičení objeví bolesti hlavy či závratě, bolest v hrudníku nebo jiné znepokojující příznaky, je třeba okamžitě přerušit cvičení a poradit se s lékařem. SK: Pokiaľ sa v priebehu cvičenia prejavia bolesti hlavy, či závráte, bolesti v hrudníku, alebo iné znepokojujúce príznaky, je třeba okamžité prerušiť cvičenie a poradiť sa s lekárom.

PL: Jeśli podczas ćwiczeń zaczniecie Państwo odczuwać ból głowy, pojawia się zawroty głowy, ból w klatce piersiowej albo inne nieprzyjemne dolegliwości, należy natychmiast przerwać ćwiczenia i skonsultować się z lekarzem.

• CZ: Používejte náčiní na čistém a rovném povrchu. SK: Používajte náradie na čistom a rovnom povrchu. Udržujte odstup rukou a nohou od pohyblivých souástí.

PL: Sprzęt należy używać na czystej i płaskiej powierzchni.

- **CZ:** Udržujte odstup rukou a nohou od pohyblivých souástí . SK: Udržujte odstup rúk a nôch od pohyblivých súčastí. PL: Należy trzymać ręce i nogi w bezpiecznej odległości od ruchomych części urządzenia.
- CZ: Nevkládejte do otvorů žádné součástky. SK: Nevkladajte do otvorov žiadne súčiastky. PL: Nie wolno umieszczać w otworach żadnych części.
- CZ: Před montáží a zahájením cvičení se podrobně seznamte s návodem. SK: Pred montážou a začiatkom cvičenia sa podrobne oboznámne s návodom. <u>PL</u>: Przed rozpoczęciem użytkowania należy uważnie zapoznać się z instrukcją obsługi i montażu urządzenia.
- CZ: Před zahájením cvičení vždy proveďte rozcvičku. SK: Pred začiatkom cvičenia vždy prevedte rozcvičku. PL: Przed rozpoczęciem ćwiczeń należy przeprowadzić rozgrzewkę.
- CZ: Náčiní využívejte pouze k účelům uvedeným v tomto návodu. SK: Náradie využívajte iba k účely uvedenému v tomto návode. <u>PL</u>: Sprzęt można wykorzystywać tylko dla celów opisanych w instrukcji obsługi.
- CZ: Cvičte v pohodlném volném oblečení a sportovní obuvi. SK: Cvičte v pohodlnom voľnom oblečení a športovej obuvi. PL: Najlepiej ćwiczy się w ubraniu sportowym i w butach sportowych.
- CZ: Používejte v souladu s určením. SK: Používaite v súlade s určením. PL: Należy używać zgodnie z przeznaczeniem.

**CZ: UPOZORNĚNÍ:** PŘED ZAHÁJENÍM TRÉNINKU SE PORAĎTE S LÉKAŘEM. JE TO NEZBYTNÉ V PŘÍPADĚ OSOB STARŠÍCH 35 LET A OSOB. KTERÉ MAJÍ ZDRAVOTNÍ PROBLÉMY. PŘED POUŽITÍM FITNESS-NÁČINÍ SI VŽDY PŘEČTĚTE VŠECHNY NÁVODY. NENESEME ODPOVĚDNOST ZA ÚRAZY NEBO POŠKOZENÍ PŘEDMĚTŮ. JEŽ BYLY ZPŮSOBENY NESPRÁVNÝM POUŽITÍM TOHOTO VÝROBKU.

**SK: UPOZNENIE: PŘED ZAHÁJENÍM TRÉNINGU SA PORADTE S LEKÁROM. JE TO** NEVYHNUTÉ V PRÍPADE OsôB STARŠÍCH AKO 35 ROKOV A OsôB, KTORÉ MAJÚ ZDRAVOTNÉ PROBLÉMY. PRED POUŽITÍM FITNESS-NÁRADIA SI VŽDY PREÍTAJTE VŠETKY NÁVODY. NENESIEME ZODPOVEDNOSŤ ZA ÚRAZY , ALEBO POŠKODENIE PREDMETU, KTORÉ BOLI SPôSOBENÉ NESPRÁVNÝM POUŽITÍM TOHTO VÝROBKU.

**PL: UWAGA: PRZED ROZPOCZECIEM TRENINGU NALEŻY SKONSULTOWAĆ SIE Z** LEKARZEM I OMÓWIĆ KWESTIĘ STANU ZDROWIA. JEST TO WAŻNE PRZEDE WSZYSTKIM W PRZYPADKU OSÓB POWYŻEJ 35 LAT I OSÓB, KTÓRE MAJA PROBLEMY ZDROWOTNE. PRZED UŻYCIEM URZADZENIA NALEŻY ZAPOZNAĆ SIĘ Z INSTRUKCJA OBSŁUGI. NIE PONOSIMY ODPOWIEDZIALNOŚCI Z URAZY, KTÓRE POWSTAŁY W WYNIKU NIEWŁAŚCIWEGO UŻYWANIA.

#### **Bezpe**-**nostní pokyny/Bezpe**-**nostné pokyny**

- Maximální nostnost stroje je 150 kg.
- Stroj je určen pouze pro domácí použití.
- Zkontrolujte před prvním použitím a pak každý 1-2 měsíce, zda jsou všechny šrouby a spoje pořádně dotaženy

a v dobrém stavu.

- · Tento stroj je určen pro dospělé osoby. Děti mohou stroj používat pouze za dozoru dospělé osoby.
- Zátěž nastavíte zmáčknutím tlačítka UP/DOWN na computeru.

SK - Maximálna nostnosť stroja je 150 kg.

- Stroj je určený iba pre domáce použitie.

- Skontrolujte pred prvým použitím a potom každý 1-2 mesiace, či sú všetky skrutky a spoje poriadne dotiahnuté a v dobrom stave.

- Tento stroj je určený pre dospelé osoby. Deti môžu stroj používať len za dozoru dospelej osoby.

- Záťaž nastavíte stlačením tlačidla UP / DOWN na computeru.

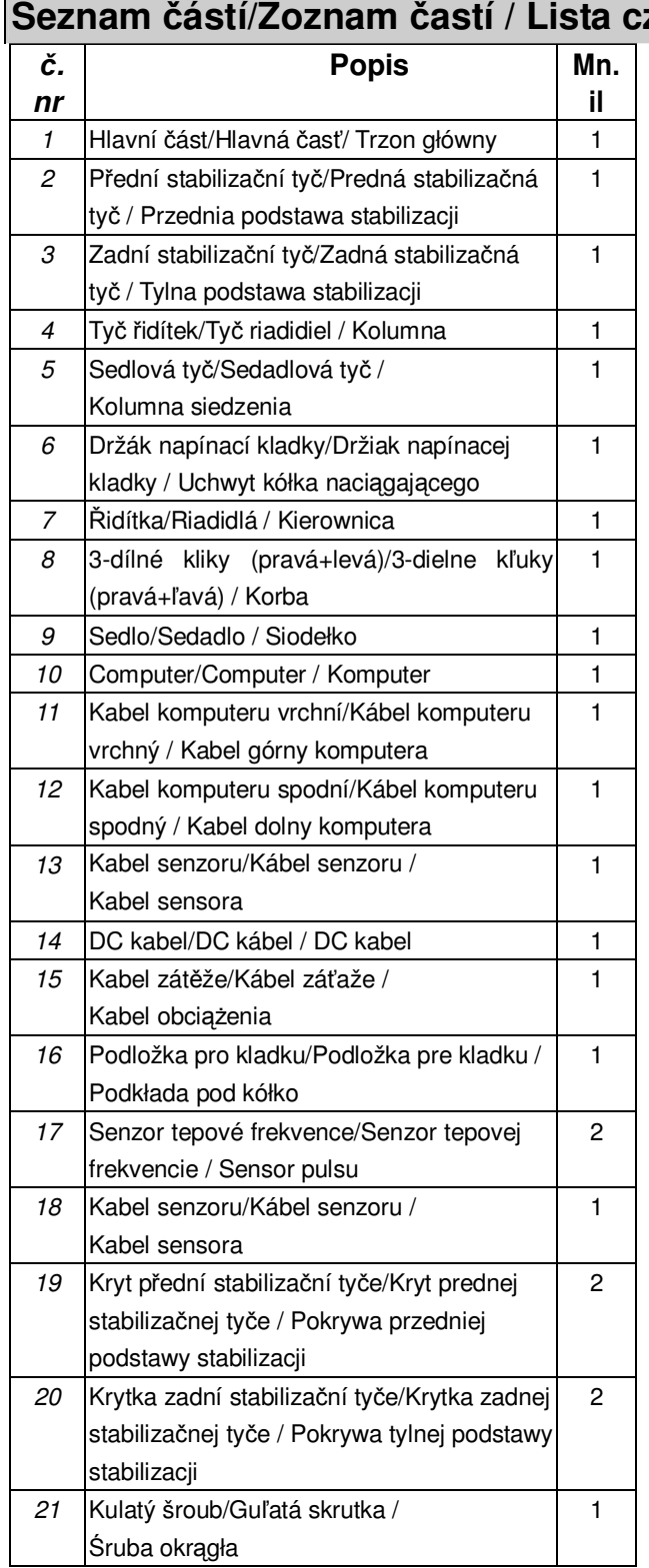

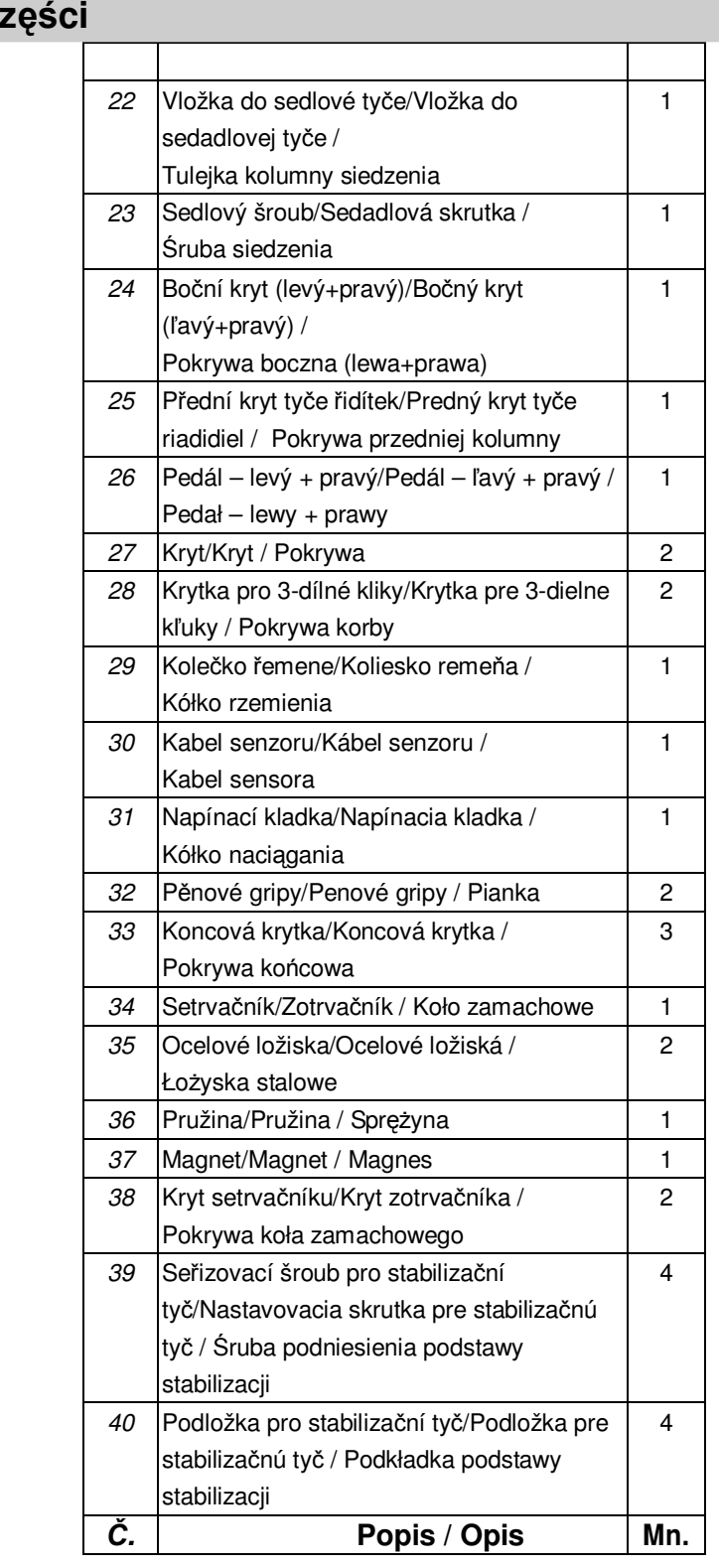

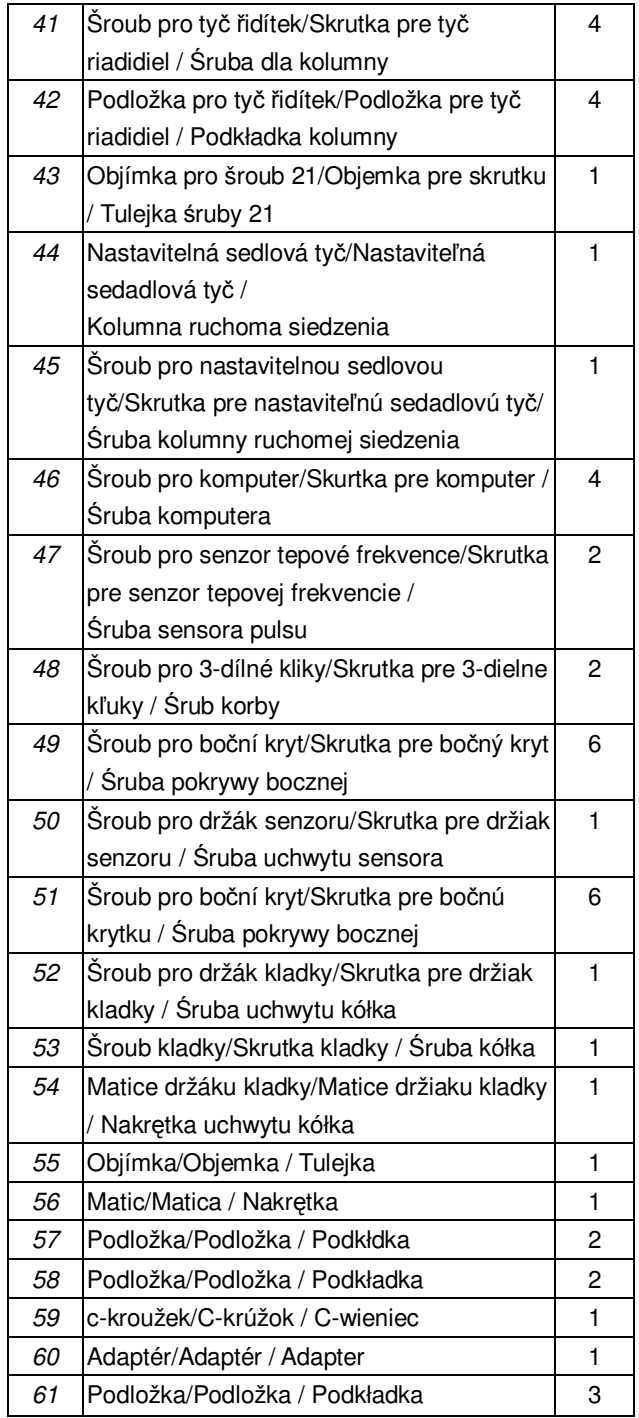

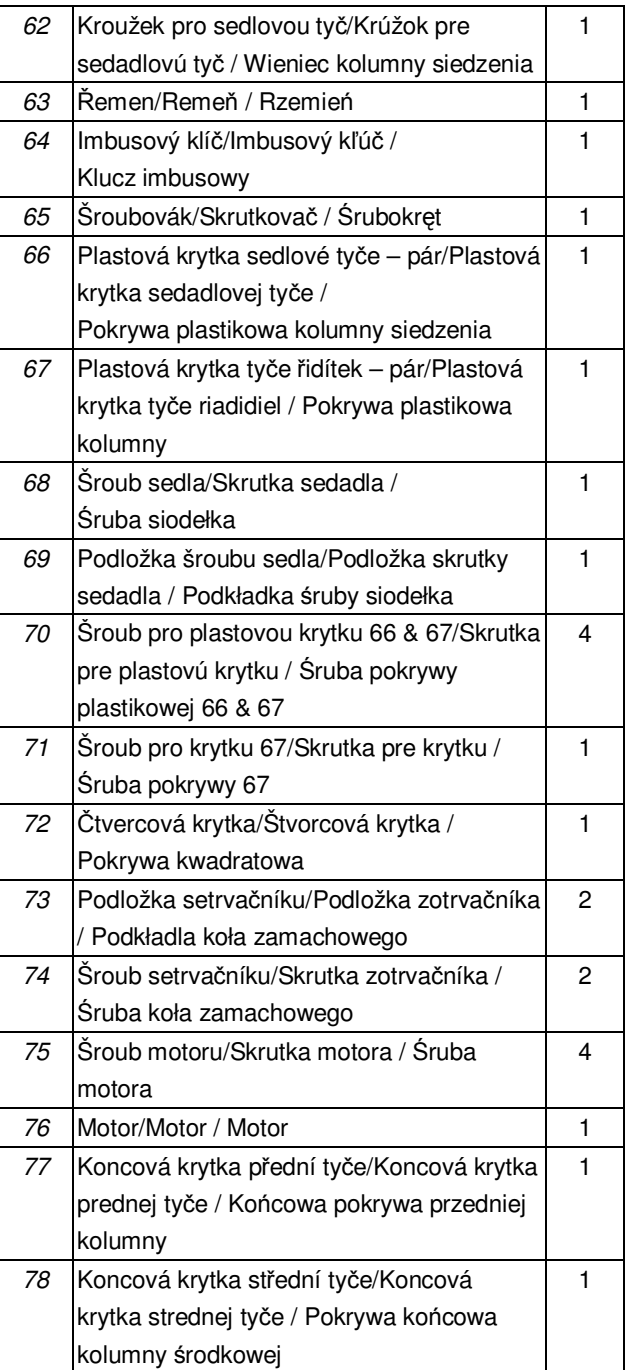

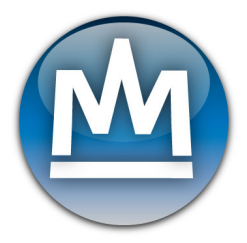

### **Nákres / Schemat**

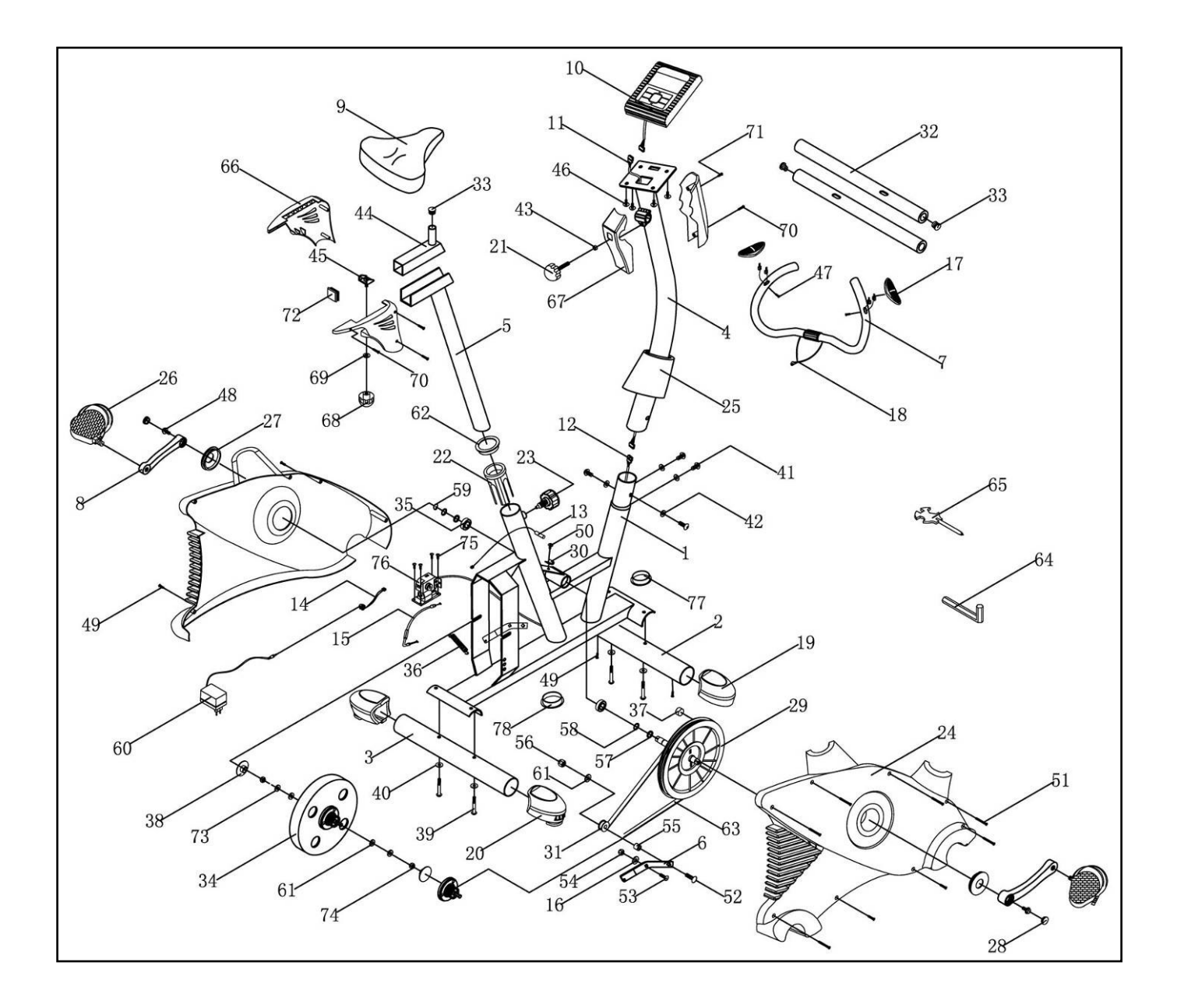

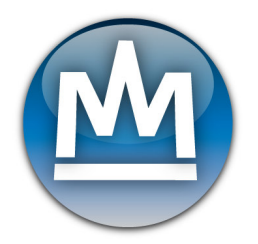

#### **Složení stroje/Zloženie stroja / Złoenie urzdzenia**

#### **KROK 1**

<u>CZ</u> 1. Připevněte přední (2) a zadní (3) stabilizační tyč pomocí 2 šroubů (39) zespod tyče. Dotáhněte je pomocí podložky (40) k hlavní části (1).

SK 1. Pripevnite prednú (2) a zadnú (3) stabilizačnú tyč pomocou 2 skrutiek (39) zospodu tyče. Dotiahnite ich pomocou podložky (40) k hlavnej časti (1).

<u>PL</u> 1. Należy przymocować przednią (2) i tylną (3) podstawę stabilizacji za pomocą 2 śrub (39) od spodu podstawy i dociągnąć podkładką (40) do trzonu głównego (1).

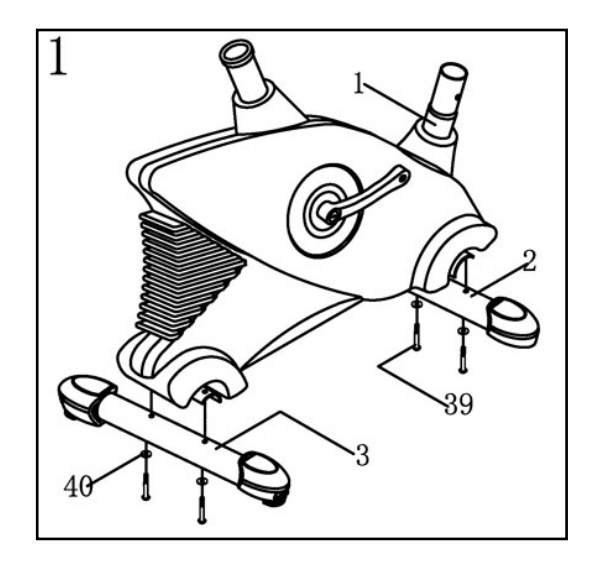

#### **KROK 2**

<u>CZ</u> 1. Připevněte pedal (26) na 3-dílnou kliku (8). Pedály jsou označeny R-pravý, L- levy na šroubu. Levý pedal dotahujte proti směru hodinových ručiček, pravý ve směru hodinových ručiček.

SK 1. Pripevnite pedál (26) na 3-dielnú kľučku (8). Pedále sú označené R-pravý, L-levy na skrutky. Ľavý pedal doťahujte proti smeru hodinových ručičiek, pravý v smere hodinových ručičiek. PL. Należy przymocować pedał (26) do korby (8), pedały oznaczosne są: R-prawy, L-lewy na śrubie. Lewy pedał dokręca się w przeciwnym kierunku do ruchu wskazówek zegara, prawy w kierunku.

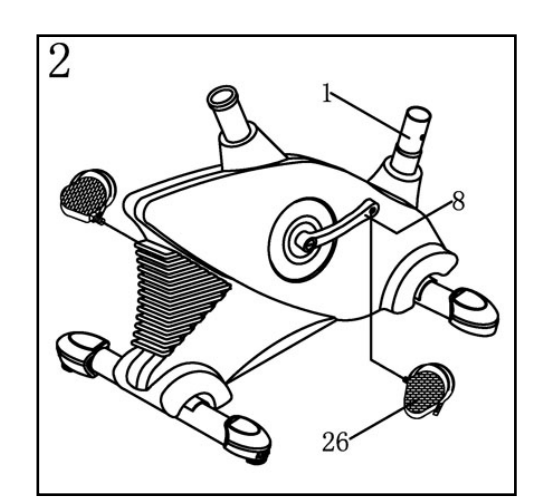

#### **KROK 3**

- 1. Zvedněte přední kryt (25) a odšroubujte 4 již připravené šrouby (41) a podložky (42).
- 2. Spojte důkladně vrchní kabel computeru (11) se spodním kabelem computeru.
- 3. Připevněte tyč řidítek (4) k hlavní části (1) a znovu zašroubujte 4 sety šroubů (41) a podložek (42).
- SK 1. Zdvihnite predný kryt (25) a odskrutkujte 4 už pripravené skrutky (41) a podložky (42). 2. Spojte dôkladne vrchný kábel computeru (11) so
	- spodným káblom computeru. 3. Pripevnite tyč riadidiel (4) k hlavnej časti (1) a opätovne zaskrutkujte 4 sety skrutiek (41) a podložiek (42).
- <u>PL</u> 1. Należy podnieść przednią pokrywę (25) i odkręcić już przygotowane śruby (41) i podkładki (42).
	- 1. Należy dokładnie połączyć górny kabel komputera (11) z kablem dolnym komputera.
	- 2. Należy przymocować kolumnę (4) do trzonu głównego (1) i z powrotem zakręcić 4 zestawy śrub (41) i podkładek (42).

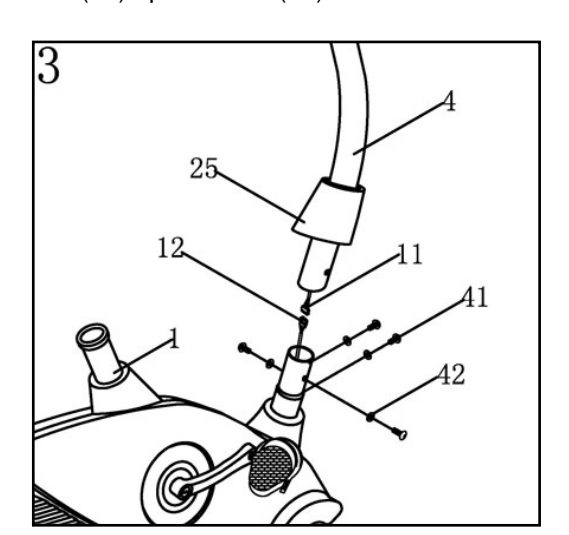

#### **KROK 4**

- CZ 1. Odšroubujte 4 šrouby (46) na zadní straně computeru (10).
- 2. Zapojte vrchní kabel computer (11) do zdířky na zadní straně computer (10).
- 3. Nasuňte computer na podložku na vrchní části tyče řidítek (4) a znovu pořádně zašroubujte 4 šrouby (46).

SK 1. Odskrutkujte 4 skrutky (46) na zadnej strane computeru (10).

2. Zapojte vrchný kábel computer (11) do

konektora na zadnej strane computer (10).

3. Nasuňte computer na podložku na vrchnej časti tyče riadidiel (4) a znovu poriadně zaskrutkujte 4 skrutky (46).

- PL 1. Należy odkręcić 4 śruby (46) z tyłu komputera  $(10)$ ..
- 2. Należy podłączyć górny kabel komputera (11) do gniazdka z tyłu komputera (10).

3. Należy nasunąć komputer na trzon w górnej części kolumny (4) i ponownie dokładnie przykręcić 4 śruby (46).

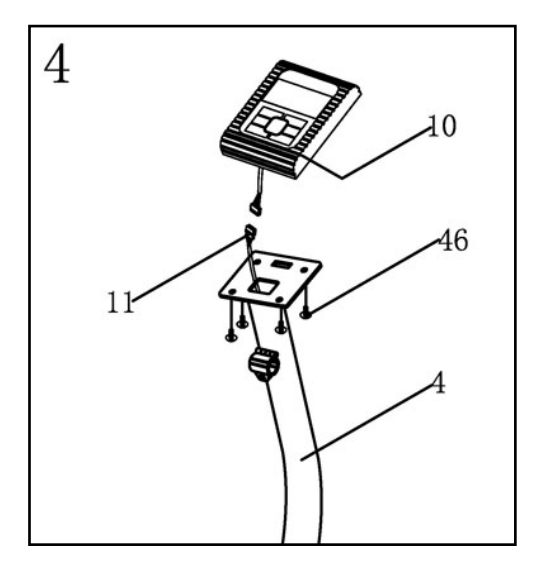

#### **KROK 5**

- CZ 1. Uvolňěte šroub (21) na tyči řidítek (4). Zvedněte svorku a připevněte řidítka (7) na svorku tyče řidítek  $(4).$
- 2. Připevněte plastovou krytku (67) (přední a zadní) na tyč řidítek, dotáhněte pomocí šroubů (70) & (71).
- 3. Vyberte si požadovanou polohu řidítek (7), dotáhněte šroub (21) pomocí podložky (43) pořádně.
- 4. Zapojte kabel senzoru tepové frekvence (18) do

zdířky na zadní straně komputeru (10).

5. Připevněte držák láhve (77) na tyč řidítek (4), dotáhněte pomocí 2 šroubů (79) přádně. Dejte láhev (78) do držáku.

SK 1. Uvoľnite skrutku (21) na tyč riadidiel (4). Zdvihnite svorku a pripevnite riadidlá (7) na svorku tyče riadidiel (4).

2. Pripevnite plastovú krytku (67) (predné a zadné) na tyč riadidiel, dotiahnite pomocou skrutiek (70) & (71).

3. Vyberte si požadovanú polohu riadidiel (7), dotiahnite skrutku (21) pomocou podložky (43) poriadne.

4. Zapojte kábel senzora srdcovej frekvencie (18) do konektora na zadnej strane komputer (10).

5. Pripevnite držiak fľaše (77) na tyč riadidiel (4), dotiahnite pomocou 2 skrutiek (79) priadny. Dajte fľašu (78) do držiaka.

- <u>PL</u> 1. Należy poluzować śrubę (21) na kolumnie (4), podnieść kotewkę i przymocować kierownice (7) do kotewki kolumny (4)
- 2. Należy przymocować pokrywę plastikową (67) (tylną i przednia) do kolumny i dokrecić za pomoca śrub (70) & (71).
- 3. Należy ustawić odpowiednią wysokość kierownicy (7), i dokrecić dokładnie śrube (21) dociskając za pomocą podkładki 43).
- 4. Należy połączyć kabel sensora pulsu (18) do gniazdka z tyłu komputera (10).

5. Należy przymocować uchwyt bidonu (77) do kolumny (4) i dokręcić za pomocą 2 śrub (79). Bidon można dać (78) umieścić w uchwycie

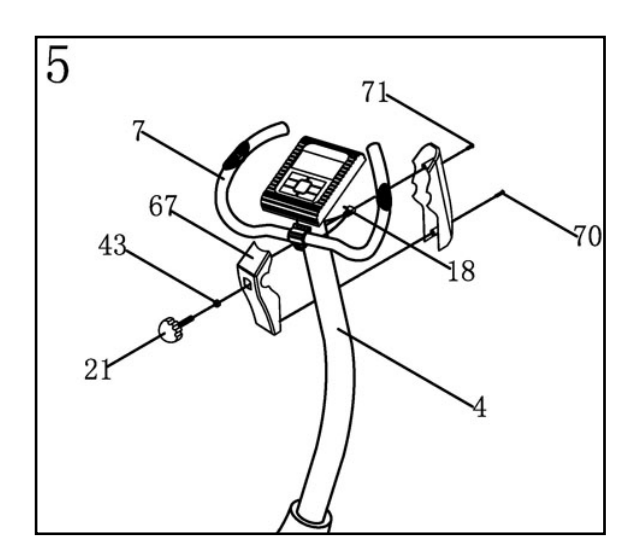

#### **KROK 6**

<u>CZ</u> 1. Připevněte sedlo (9) k sedlové nastavitelné tyči (44), která je na sedlové tyči (5). Dotáhněte sedlo pevně pomocí matic na zadní straně sedla.

SK 1. Pripevnite sedadlo (9) k sedadlovej nastaviteľnej tyči (44), ktorá je na sedadlovej tyči (5). Dotiahnite sedlo pevne pomocou matíc na zadnej strane sedadla.

PL 1. Należy przymocować siodełko (9) do kolumny ruchomej (44), znajdującej się na kolumnie siedzenia (5). Siodełko należy mocno dokręcić za pomocą nakrętki z tyłu siodełka.

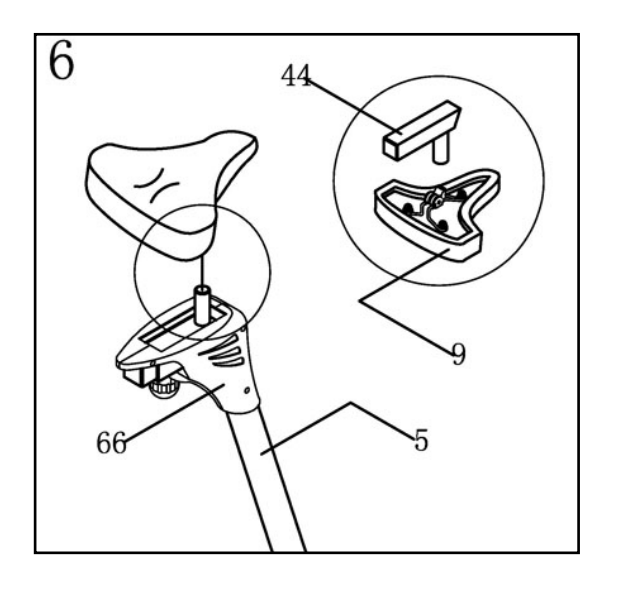

#### **KROK 7**

CZ 1. Uvolněte sedlový šroub (23). Vložte sedlovou tyč (5) do hlavní ásti (1), vyberte požadovanou výšku sedla a dotáhněte sedlový šroub (23) opět.

2. Vždy se ujistěte, že šroub je dotažen.

3. Připevněte adaptér (60) k DC kabelu (14) na zadní straně hlavní části (1).

4. Nyní je stroj připraven k použití.

SK 1. Uvoľnite sedadlovú skrutku (23). Vložte sedadlovú tyč (5) do hlavnej časti (1), vyberte požadovanú výšku sedadla a dotiahnite sedadlovú skrutku (23) opäť.

2. Vždy sa uistite, že skrutka je dotiahnutá.

3. Pripevnite adaptér (60) k DC kábla (14) na zadnej strane hlavnej časti (1).

4. Teraz je stroj pripravený na použitie.

PL 1. Należy poluzować śrubę siedzenia (23), włożyć kolumnę siedzenia (5) do trzonu głównego (1), ustawić odpowiednią wysokość siodełka i dokręcić śrubę siedzenia (23) z powrotem..

- 1. Zawsze należy upewnić się, że jest śruba dokręcona.
- 2. Należy podłączyć adapter (60) do kabla DC (14) z tyłu trzonu głównego (1).
- 3. W tej chwili jest urządzenie przygotowane do użycia..

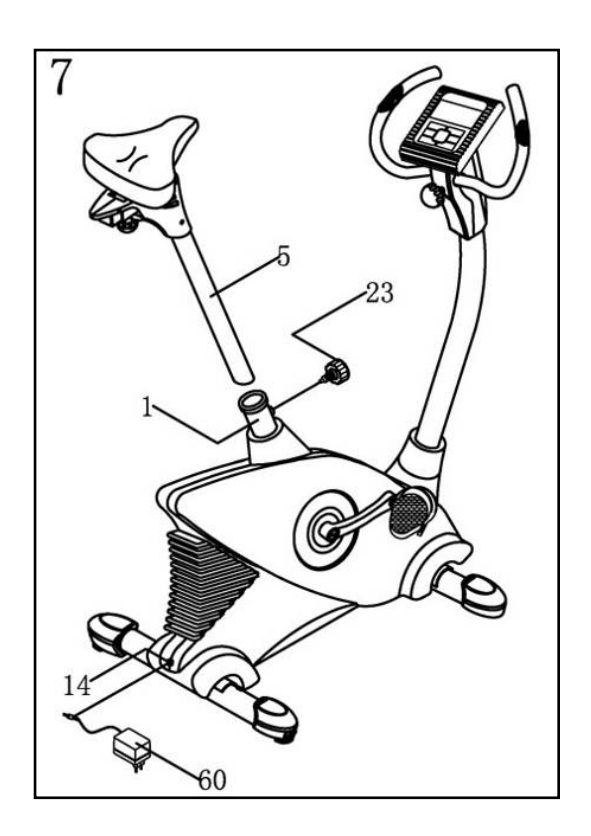

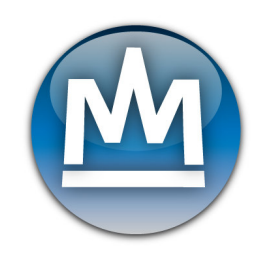

#### **Computer Komputer**

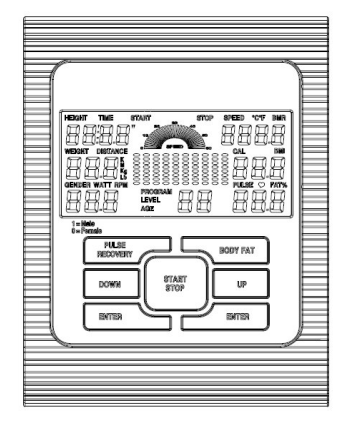

#### CZ Věci, které byste měli vědět před cvičením

#### A. Zapnutí

Zapojte adaptér do rotopedu, komputer pípne, když se zapne a zobrazí se manuální mód.

#### B. Výběr programu a nastavení hodnot

- 1. Pomocí tlačítek UP nebo DOWN vyberte program a pak zmáčkněte tlačítko ENTER pro potvrzení.
- 2. V manuálním modu, pomocí tlačítek UP nebo DOWN nastavíte cvičební čas, vzdálenost a kalorie.
- 3. Zmáčkněte tlačítko START/STOP pro začátek cvičení.
- 4. Jakmile dosáhnete nastavené hodnoty, komputer pípne, aby vás upozornil na konec cvičení a zastaví.
- 5. Pokud chcete zopakovat cvičení v tomto nastavení, zmáčkněte opět tlačítko START/STOP.

#### C. Hodiny:

- 1. Po zapojení AC adaptéru, na displeji se zobrazí hodinový mod, abyste nastavili správný čas v 24 modu. Po nastavení hodin, monitor zobrazí čas na displeji. Také se zobrazí aktuální pokojová teplota. Zmáčkněte jakékoliv tlačítko pro opuštění hodinového modu, kromě tlačítka ENTER.
- 2. Komputer zobrazí hodinový mod, pokud nemá signál, nebo jste nezmákli žádné tlaítko po dobu 4 minut. Můžete zmáčknout tlačítko ENTER pro zapnutí hodin a teploty nebo zmáčkněte jiné tlačítko pro opuštění hodinového modu.
- 3. Podržením tlačítka ENTER a UP najednou na více než 2 sekundy, můžete zapnout hodinový mod v modu STOP.
- 4. Můžete nastavit hodiny podržením tlačítka ENTER na více než 2 sekundy, pak můžete nastavit čas pomocí tlačítek UP nebo DOWN.

#### SK Veci, ktoré by ste mali vedieť pred cvičením

#### A. Zapnutie

Zapojte adaptér do rotopedu, komputer pípne, keď sa zapne a zobrazí sa manuálny mód.

B. Výber programu a nastavenie hodnôt

1. Pomocou tlačidiel UP alebo DOWN vyberte program a potom stlačte tlačidlo ENTER pre potvrdenie.

2. V manuálnom móde, pomocou tlačidiel UP alebo DOWN nastavíte cvičebný čas, vzdialenosť a kalórie. 3. Stlačte tlačidlo START / STOP pre začiatok cvičenia.

4. Akonáhle dosiahnete nastavené hodnoty, komputer pípne, aby vás upozornil na koniec cvičenia a zastaví.

5. Ak chcete zopakovať cvičenie v tomto nastavení, stlačte opäť tlačidlo START / STOP.

C. Hodiny:

1.Po zapojenie AC adaptéra, na displeji sa zobrazí hodinový mod, aby ste nastavili správny čas v 24 mode. Po nastavení hodín, monitor zobrazí čas na displeji. Tiež sa zobrazí aktuálna izbová teplota. Stlačte

akékoľvek tlačidlo pre opustenie hodinového modu, okrem tlačidla ENTER.

2. Komputer zobrazí hodinový mod, ak nemá signál, alebo ste nestlačili žiadne tlačidlo po dobu 4 minút. Môžete stlačiť tlačidlo ENTER pre zapnutie hodín a teploty alebo stlačte iné tlačidlo pre opustenie hodinového modu.

3. Podržením tlačidla ENTER a UP naraz na viac ako 2 sekundy, môžete zapnúť hodinový mod v moduse STOP.

4. Môžete nastaviť hodiny podržaním tlačidla ENTER na viac ako 2 sekundy, potom môžete nastaviť čas pomocou tlačidiel UP alebo DOWN.

#### PL Rzeczy, o których warto wiedzieć przed rozpoczęciem ćwiczeń.

#### A. Właczenie

Należy podłączyć adapter do orbitreka, kompuer piśnie, gdy się włączy i pokaże się tryb manualny.

B. Wybór programu i ustawienie wartości

1. Za pomocą przycisków UP lub DOWN należy wybrać program i nacisnąć przycisk ENTER w przypadku potwierdzenia.

2. W trybie manualnym, za pomocą przycisków UP lub DOWN można nastawić czas ćwiczenia, odległość i kalorie.

3. Aby zacząć ćwiczyć należy nacisnąć przycisk START/STOP.

4. Gdy zostaną osiągnięte wyznaczone wartości, komputerr piśnie, by zasygnalizować koniec ćwiczenia i wyłaczy się.

5. Aby potwórzyć ćwiczenia w takich samych parametrach, należy ponownie nacisnąć przycisk START/STOP.

#### C. Godziny

1. Po włączeniu adapteru AC, na wyświetlaczu pojawi się tryb godzinowy, aby nastawić właściwy czas w trybie 24-godzinowym. Po ustawieniu godziny, monitor pokaże czas oraz aktualną temperaturę pokojową na wyświetlaczu. Aby opuścić tryb godzinowy należy nacisnąć jakikolwiek przycisk, prócz przycisku ENTER. 2. Komputer pokaże tryb godzinowy, w przypadku gdy nie ma sygnału bądź nie naciśnie się żadnego przycisku przez 4 minuty. Można nacisnąc przycisk ENTER dla włączenia godzin i temperatury lub nacisnąć inny przycisk, by opuścić tryb godzinowy.

3. Poprzez przytrzymanie przycisku ENTER i UP na raz w czasie dłuższym niż 2 sekundy, włączy się tryb godzinowy w trybie STOP.

4. Aby nastawić godzinę należy przytrzymać przycisk ENTER na dłużej niż 2 sekundy, następnie nastawić czas przy pomocy przycisków UP lub DOWN.

#### CZ Funkce computeru:

- 1. Quick Start key/rychlý start: zapne komputer bez výběru programu. Čas se automaticky začne načítat od nuly. Pomocí tlačítek UP nebo DOWN můžete nastavit zátěž.
- 2. TIME(čas): Ukazuje uplynulý čas během cvičení v minutách a sekundách. Počítač bude automaticky počítat od 0:00 to 99:59 v sekundových intervalech. Můžete si také nastavit odpočítávání od nastavené hodnoty použitím tlačítek UP a DOWN. Pokud budete pokračovat ve cvičení po uplynulé době 0:00, počítač začne pípat a obnoví se na původní nastavené hodnoty pro oznámení, že vaše cvičení je u konce.
- 3. DISTANCE(vzdálenost): Ukazuje vzrůstající vzdálenost dosaženou při každém cvičení na maximum 99.9KM/MILE.
- 4. RPM/kadence: zobrazuje kadenci šlapání počet otáček za minutu.
- 5. SPEED(rychlost): Ukazuje vaši rychlost při cvičení v KM/MILE za hodinu.
- 6. WATT(výkon): Množství mechanické síly, kterou váš stroj přijímá z vašeho cvičení.
- 7. PULSE(tepová frekvence): Zobrazuje tepovou frekvenci v tepech za minutu během cvičení.
- 8. CALORIES(kalorie): Váš počítač bude odhadovat množství spálených kalorií během cvičení.
- 9. AGE(věk): Váš počítač je automaticky nastavitelný na věk od 10 to 99 let. Pokud si nenastavíte věk, bude

se automaticky počítat s věkem 35 let.

- 10. TARGET HEART RATE (cílová tepová frekvence): ve které byste se měli pohybovat. Měřený v počtech tepů za minutu.
- 11. PULSE RECOVERY (vyhodnocení kondice dle tepové frekvence): V režimu START uchopte rukama rukojeti řidítek nebo si připojte hrudníkový snímač a poté zmáčkněte tlačítko "PULSE RECOVERY" přičemž budou všechny funkce kromě "TIME"(času) zastaveny. Cas se začíná počítat od 00:60 - 00:59 - do 00:00. Jakmile dosáhnete 00:00, počítač vám ukáže váš stav tepové frekvence stupňovaný od F1.0 do F6.0.

#### **1.0 znamená VYNIKAJÍCÍ**

- **1.0**І**F**І**2.0 znamená VÝBORNÝ**
- **2.0F2.9 znamená DOBRÝ**
- **3.0F3.9 znamená USPOKOJIVÝ 4.0F5.9 znamená PODPRMRNÝ**
	-

#### **6.0 znamená SLABÝ**

**Poznámka:** Jestliže není žádný signál tepové frekvence, na displeji se zobrazí "P" Pokud se na displeji zobrazí "ERR", znovu zmáčkněte tlačítko PULSE RECOVERY a ujistěte se, že máte dobře položené ruce na rukojetích nebo že je hrudní snímač zapojen správně.

#### SK Funkcie computeru:

1. Quick Štart key / rýchly štart: zapne komputer bez výberu programu. Čas sa automaticky začne načítat od nuly. Pomocou tlačidiel UP alebo DOWN môžete nastaviť záťaž.

2.TIME (čas): Ukazuje uplynutý čas počas cvičenia v minútach a sekundách. Počítač sa automaticky počítať od 0:00 to 99:59 v sekundových intervaloch. Môžete si tiež nastaviť odpočítavanie od nastavenej hodnoty použitím tlačidiel UP a DOWN. Ak budete pokračovať vo cvičenie po uplynulej dobe 0:00, počítač začne pípať a obnoví sa na pôvodné nastavenej hodnoty pre oznámenie, že vaše cvičenie je u konca.

3.DISTANCE (vzdialenosť): Ukazuje narastajúcu vzdialenosť dosiahnutú pri každom cvičení na maximum 99.9KM/MILE.

4.RPM/kadence: zobrazuje kadenciu šlapania - počet otáčok za minútu.

5.SPEED (rýchlosť): Ukazuje vašu rýchlosť pri cvičení v KM / MILE za hodinu.

6.WATT (výkon): Množstvo mechanické sily, ktorú váš stroj prijíma z vášho cvičenia.

7.PULSE (pulzová frekvencia): Zobrazuje tepovú frekvenciu v tepoch za minútu počas cvičenia.

8.CALORIES (kalórie): Váš počítač bude odhadovať množstvo spálených kalórií počas cvičenia.

9.AGE (vek): Váš počítač je automaticky nastaviteľný na vek od 10 to 99 rokov. Ak si nezvolíte vek, bude sa automatický počítať s vekom 35 rokov.

10.TARGET HEART RATE (cieľová tepová frekvencia): v ktorej by ste sa mali pohybovať. Meraný v počte tepov za minútu.

11. PULSE RECOVERY (vyhodnotenie kondície podľa tepovej frekvencie): V režime START uchopte rukami rukoväte riadidiel alebo si pripojte Hrudníkový snímač a potom stlačte tlačidlo "PULSE RECOVERY" pričom budú všetky funkcie okrem "TIME" (času) zastavené. Čas sa začína počítať od 00:60 - 00:59 - - do 00:00. Akonáhle dosiahnete 00:00, počítač vám ukáže váš stav tepovej frekvencie stupňovanej od F1.0 do F6.0. 1.0 znamená VYNIKAJÚCÍ

1.0 <F <2.0 znamená VÝBORNÝ

- 2.0 F 2.9 znamená DOBRÝ
- 3.0 F 3.9 znamená Uspokojivý
- 4.0 F 5.9 znamená Podpriemerný
- 6.0 znamená SLABÝ

Poznámka: Ak nie je žiadny signál tepovej frekvencie, na displeji sa zobrazí "P" Ak sa na displeji zobrazí "ERR", znovu stlačte tlačidlo PULSE RECOVERY a uistite sa, že máte dobre položené ruky na rukovätiach alebo že je hrudný snímač zapojený správne.

#### PL Funkcje komputera

- 1. Qucik Start key / szybki start: włączy komputer bez wyboru programu. Czas automatycznie zacznie sie naliczać od zera. Przy pomocy przycisków UP lub DOWN można nastawić obciążenie.
- 2. TIME (czas): Pokazuje czas, który upłynął podczas ćwiczenia w minutach i sekundach. Komputerek bedzie automatycznie liczyć od 0:00 do 99:59 w odstępach sekundowych. Można również nastawić odliczanie od ustawionej wartości przy użyciu przycisków UP i DOWN. W przypadku kontynuowania ćwiczenia po

upłynieciu okresu 0:00, komputer zacznie piszczeć oraz ustawione wartości ponownie się pojawia dla informacji, że ćwiczenie zostało ukończone.

- I. DISTANCE(odkegłość): Pokazuje rosnącą odległość osiągniętą przy każdym ćwiczeniu do maksymalnej wartości 99.9Km/Mil.
- 4. RPM/rytm: wyświetla rytm stapania ilość obrotów na minute.
- 5. SPEED (predkość): Pokazuje predkość przy ćwiczeniu w km/milach na godzine
- 6. WATT (moc): Ilość energii mechanicznej, która urządzenie przyjmuje z wykonywanego ćwiczenia
- 7. PULSE (puls): Pokazuje tętno organizmu w uderzeniach na minutę podczas ćwiczenia
- 8. CALORIES (kalorie): Pokazuje szacowana ilość spalanych kalorii podczas ćwiczenia.

9. AGE (wiek): Komputerek posiada funkcie ustawienia wieku od 10 do 99 lat. W przypadku nienastawienia wieku, komputer bedzie automatycznie zaliczać wiek 35 lat.

10. TARGET HEART RATE (docelowa wysokość pulsu): w której należy się poruszać. Mierzona w ilościach uderzeń na minutę.

11. PULSE RECOVERY (ocena kondycji według pulsu): Przy włączonym trybie STATR należy uchwycić się rękami uchwytów ramion lub przypiąć sobie sensor do klatki piersiowej i nacisnąć przycisk "PULSE

RECOVERY", przy czym wszystkie funkcje oprócz "TIME" (czasu) zostaną wstrzymane. Czas jest odliczany od 00:60 – 00:59 - - do 00:00. Gdy osiągnie wartość 00:00, komputer pokaże stan tętna stopniowany od F1.0 do F 6.0.

1.0 oznacza wymienicie

1.0 do 2.0 oznacza bardzo dobrze

2.0. do 2.9 oznacza dobrze

3.0. do 3,9 oznacza zadowalająco

4.0 do 5.9 oznacza niżej od przeciętnego

6.0 oznacza słabo

UWAGA: Jeżeli nie ma żadnego sygnału pulsu, na wyświetlaczu pojawi się "P". Jeżeli na wyświetlaczu pojawi się "ERR", należy ponownie nacisnąć przycisk PULSE RECOVERY i upewnić się, że ręce są dobrze ułożone na uchwytach lub sensor na klatce piersiowej jest dobrze załączony.

#### CZ Tlačítka komputeru:

Je zde 6 tlačítek s následujícím popisem:

1. START/STOP:

a. tlačítko rychlého startu: komputer začne počítat bez výběru programu. Pouze v manuálním režimu. Čas se automaticky začne načítat od nuly.

- b. Během cvičení stiskněte tlačítko STOP pro ukončení.
- c. Po ukončení stiskněte tlačítko START pro zahájení cvičení.
- 2. UP(nahoru): a. Zmáčkněte pro zvýšení zátěže během cvičení.

b. Při nastavování zmáčkněte tlačítko ke zvýšení hodnot Time(času), Distance(vzdálenosti),

- Calories(kalorií), Age(věku), výběr pohlaví a Programu.
- 3. DOWN(dolů): a. Zmáčkněte pro snížení zátěže během cvičení.
	- b. Při nastavování zmáčkněte tlačítko ke snížení hodnot Time(času),
	- Distance(vzdálenosti), Calories(kalorií), Age(věku), pohlaví a Programu.
- 4. ENTER/RESET: a. Při nastavování zmáčkněte toto tlačítko pro potvrzení aktuálních dat.
	- b. V režimu STOP zmáčkněte toto tlačítko po dobu nejméně 2 sekund pro vynulování všech hodnot.
	- c. při nastavení času, zmáčkněte toto tlačítko pro potvrzení nastavených hodin a minut.
- 5. BODY FAT/ MEASURE: Zmáčkněte tlačítko pro vložení výšky, hmotnosti, pohlaví a věku pro měření tělesného tuku.
- 6. PULSE RECOVERY: Stiskněte toto tlačítko pro aktivaci funkce měření tepové frekvence.

SK Tlačidlá komputera:

Je tu 6 tlačidiel s nasledujúcim opisom:

1.START/STOP:

a. tlačidlo rýchleho štartu: komputer začne počítať bez výberu programu. Len v manuálnom režime. Čas sa automaticky začne načítat od nuly.

b. Počas cvičenia stlačte tlačidlo STOP pre ukončenie.

c. Po ukončení stlačte tlačidlo START pre začatie cvičenia.

2. UP (hore): a. stlačte pre zvýšenie záťaže počas cvičenia.

b. Pri nastavovaní stlačte tlačidlo na zvýšenie hodnôt Time (čas), Distance (vzdialenosti), calories (kalórií), Age (veku), výber pohlavia a Programu.

3.DOWN (dole): a. zmáčkněte pre zníženie záťaže počas cvičenia.

b. Pri nastavovaní stlačte tlačidlo k zníženiu hodnôt Time (čas), Distance (vzdialenosti), calories (kalórií), Age (veku), pohlavia a Programu.

4.ENTER/RESET: a. Pri nastavovaní stlate toto tlaidlo pre potvrdenie aktuálnych dát.

b. V režime STOP stlačte toto tlačidlo po dobu 2 sekúnd pre nulovanie všetkých hodnôt.

c. pre nastavenie času, stlačte toto tlačidlo pre potvrdenie nastavených hodín a minút.

5.BODY FAT / MEASURE: stlačte tlačidlo pre vloženie výšky, hmotnosti, pohlavia a veku pre meranie telesného tuku.

6. PULSE RECOVERY: Stlačte toto tlačidlo pre aktiváciu funkcie merania tepovej frekvencie.

#### PL Przyciski komputera

Istnieje 6 przycisków z następującym opisem:

1. START/STOP:

a. przycisk szybkiego startu: komputerek zacznie liczyć bez wyboru programu. Tylko w manualnym trybie. Czas automatycznie zacznie się naliczać od zera.

b. Podczas ćwiczenia w celu jego zakończenia należy nacisnąć przycisk STOP.

c. W celu ponownego rozpoczęcia ćwiczenia należy nacisnac przycisk START.

2. UP (góra):

a. Należy przycisnąć w celu zwiększenia obciążenia podczas ćwiczenia.

b. Podczas nastawiania należy nacisnać w celu zwiekszenia wartości Time (czasu), Distance (odległości),

Calories (kalorii), Age (wieku), wyboru płci i programu.

3. DOWN (dół):

a. Należy przycisnąć w celu zmniejszenia obciążenia podczas ćwiczenia.

b. Podczas nastawiania należy nacisnąć w celu zmniejszenia wartości Time (czasu), Distance

(odległości), Calories (kalorii), Age (wieku), wyboru płci i programu.

4. ENTER/RESET

a. Przy nastawianiu należy nacisnąć ten przycisk w celu potwierdzenia aktualnych danych.

b. W systemie STOP należy nacisnąć przycisk na okres powyżej 2 sekund w celu anulowania wszystkich wartości.

c. Podczas nastawiania czasu należy nacisnąć przycisk, aby potwierdzić nastawione godziny i minuty.

5. BODY FAT/MEASURE: należy przycisnąć w celu wpisania wzrostu, masy, płci i wieku w celu zmierzenia ilości tłuszczu.

6. PULSE RECOVERY: należy nacisnąć w celu aktywacji funkcji mierzenia pulsu krwi.

#### CZ Programy: **Manual Program: Manual**

#### **Manuální program: Manuál**

P1 je manuální program. Uživatel může začít cvičit zmáčknutím tlačítka START/STOP. Nastavená zátěž je na úrovni 5. Uživatel může cvičit v požadovaném nastavení zátěže (pomocí tlačítek NAHORU/DOLŮ během cvičení), času, počtu kalorií nebo určité vzdálenosti.

#### **Operace:**

- 1. Pomocí tlačítek NAHORU/DOLŮ zvolíte MANUÁL(P1) program.
- 2. Zmáčkněte tlačítko ENTER pro vstup do programu.
- 3. Na displeji se vám objeví TIME(čas). Pomocí tlačítek NAHORU/DOLŮ nastavíte

požadovaný čas. Zmáčkněte tlačítko ENTER pro potvrzení času.

- 4. Na displeji se vám objeví DISTANCE(vzdálenost). Pomocí tlačítek NAHORU/DOLŮ nastavíte požadovanou vzdálenost. Zmáčkněte tlačítko ENTER pro potvrzení vzdálenosti.
- 5. Na displeji se vám objeví CALORIES(kalorie). Pomocí tlačítek NAHORU/DOLŮ nastavíte požadované množství spálených kalorií. Zmáčkněte tlačítko ENTER pro potvrzení.
- 6. Zmáčkněte tlačítko START/STOP pro zahájení cvičení.

#### **P ednastavené programy: Steps, Hill, Rolling, Valley, Fat Burn, Ramp, Mountain, Intervals, Random, Plateau, Fartlek, Precipice Program**

PROGRAM 2 až PROGRAM 13 jsou přednastavené programy. Uživatel si může vybrat různou zátěž v různých intervalech jak ukazuje profil trati. Můžete si nastavit svou zátěž pomocí tlačítek UP/DOWN během cvičení v určitém čase, kaloriích nebo určité vzdálenosti.

#### Operace:

- 1. Pomocí tlačítek NAHORU/DOLŮ nastavíte jeden z programů od P2 do P13.
- 2. Zmáčkněte tlačítko ENTER pro vstup do vašeho cvičebního programu.
- 3. Na displeji se vám objeví TIME(čas). Pomocí tlačítek NAHORU/DOLŮ nastavíte požadovaný čas. Zmáčkněte tlačítko ENTER pro potvrzení času.
- 4. Na displeji se vám objeví DISTANCE(vzdálenost). Pomocí tlačítek NAHORU/DOLŮ nastavíte požadovanou vzdálenost. Zmáčkněte tlačítko ENTER pro potvrzení vzdálenosti.
- 5. Na displeji se vám objeví CALORIES(kalorie). Pomocí tlačítek NAHORU/DOLŮ nastavíte požadované množství spálených kalorií. Zmáčkněte tlačítko ENTER pro potvrzení.
- 6. Zmáčkněte tlačítko START/STOP pro zahájení cvičení.

#### SK Programy:

Manual Program: Manual

Manuálny program: Manuál

P1 je manuálna program. Užívateľ môže začať cvičiť stlačením tlačidla START / STOP. Prispôsobená záťaž je na úrovni 5. Užívateľ môže cvičiť v požadovanom nastavení záťaže (pomocou tlačidiel HORE / DOLE počas cvičenia), času, počtu kalórií alebo určitej vzdialenosti. Operácie:

1. Pomocou tlačidiel nahor / nadol vyberiete MANUÁL (P1) program.

2. Stlačte tlačidlo ENTER pre vstup do programu.

3.Na displeji sa vám objaví TIME (čas). Pomocou tlačidiel hore / dole nastavíte požadovaný čas. Stlačte tlačidlo ENTER pre potvrdenie času.

4. Na displeji sa vám objaví DISTANCE (vzdialenosť). Pomocou tlačidiel hore / dole nastavíte požadovanú vzdialenosť. Stlačte tlačidlo ENTER pre potvrdenie vzdialenosti.

5. Na displeji sa vám objaví calories (kalórie). Pomocou tlačidiel hore / dole nastavíte

požadované množstvo spálených kalórií. Stlačte tlačidlo Enter pre potvrdenie.

6. Stlačte tlačidlo START / STOP pre začatie cvičenia.

Prednastavené programy: Steps, Hill, Rolling, Valley, Fat Burn, Ramp, Mountain, intervals, Random, Plateau, Fartlek, Precipice Program

PROGRAM 2 až PROGRAM 13 sú prednastavené programy. Užívateľ si môže vybrať rôznu záťaž v rôznych intervaloch ako ukazuje profil trati. Môžete si nastaviť svoju záťaž pomocou tlačidiel UP / DOWN počas cvičenia v určitom čase, kalórií alebo určitej vzdialenosti.

#### PL Programy: **Manual Program : manual**

#### **Program rczny: Rczny**

P1 jest programem manualnym. Użytkownik może zacząć ćwiczyć poprzez naciśnięcie przycisku START/STOP. Obciążenie zostało ustawione na poziomie 5. Użytkownik może ćwiczyć w pożądanym ustawieniu obciążenia (za pomocą przycisków GÓRA/DÓŁ podczas ćwiczenia), czasu, ilości kalorii lub danej odległości.

#### **OPERACJE:**

1. Za pomocą przycisków GORA/DOŁ należy wybrać RĘCZNY (P1) program.

2. Aby uruchomić program należy nacisnąc przycisk ENTER.

3. Na wyświetlaczu pojawi się TIME (czas). Za pomocą przycisków GORA/DOŁ należy ustawić pożądany czas. Aby potwiedzić czas należy nacisnąć przycisk ENTER.

4. Na wyświetlaczu pojawi się DISTANCE (odległość). Za pomocą przycisków GÓRA/DÓŁ należy ustawić pożądaną odległość. Aby potwiedzić odległość należy nacisnąć przycisk ENTER.

5. Na wyświetlaczu pojawi się CALORIES (kalorie). Za pomocą przycisków GORA/DOŁ należy ustawić pożądaną ilość spalanych kalorii. Aby potwiedzić należy nacisnąć przycisk ENTER. 6. Aby zacząć ćwiczyć należy nacisnąć przycisk START/STOP.

#### **Dostepne programy: Steps, Hill, Rolling, Valley, Fat Burn, Ramp, Mountain, Intervals, Random, Plateau, Fartlek, Precipice Program**

Programy od 2 – 13 są wgranymi programi. Użytkownik może wybrać sobie różne obciążenie w różnych odstępach czasowych w zależności od profilu. Może nastawić sobie własne obciążenie za pomocą przycisków UP/DOWN podczas ćwiczeń w danym okresie czasu, ilość kalorii lub odległo .

#### Operacie:

1. Za pomocą przycisku GORA/DOŁ można nastawić jeden z programów od P2 –P13.

2. W celu akceptacji danego programu ćwiczeń należy nacisnąć przycisk ENTER.

3. Na wyświetlaczu pojawi się przycisk TIME (czas). Za pomocą przycisków GORA/DOŁ należy ustawić pożądany czas. Aby potwiedzić czas należy nacisnąć przycisk ENTER. 4. Na wyświetlaczu pojawi się DISTANCE (odległość). Za pomocą przycisków GÓRA/DÓŁ należy ustawić pożądaną odległość. Aby potwiedzić odległość należy nacisnąć przycisk

#### ENTER.

5. Na wyświetlaczu pojawi się CALORIES (kalorie). Za pomocą przycisków GÓRA/DÓŁ należy ustawić pożądaną ilość spalanych kalorii. Aby potwiedzić należy nacisnąć przycisk ENTER. 6. Aby zacząć ćwiczyć należy nacisnąć przycisk START/STOP.

#### **CZ Uživatelské programy: User 1, User 2, User 3 a User 4**

Program 14 až 17 jsou uživatelské programy. Uživatel si může volně vytvořit svůl program dle času, vzdálenosti, kalorií a zátěže v 10 sloupcích. Hodnoty a profily budou uloženy do paměti po nastavení. Uživatel si může měnit zátěž v každém sloupci pomocí tlačítek UP/DOWN a v uložené paměti již zátěž nemůžete měnit.

#### **Operace:**

- 1. pomocí tlaítek UP/DOWN vyberte uživatelský program od P14 do P17.
- 2. Zmáčkněte tlačítko ENTER pro potvrzení vybraného programu.
- 3. Sloupec 1 bude blikat, pak pomocí tlačítek UP/DOWN vytvořte svůj profil trati. Zmáčkněte tlačítko ENTER pro potvrzení prvního sloupce. Nastavená zátž je na úrovni 1.
- 4. Sloupec 2 bude blikat, pak pomocí tlačítek UP/DOWN vytvořte svůj profil trati. Zmáčkněte tlačítko ENTER pro potvrzení druhého sloupce.
- 5. Pokračujte dále pro nastavení dalších sloupců. Zmáčkněte tlačítko ENTER pro potvrzení.
- 6. Na displeji se vám objeví TIME(čas). Pomocí tlačítek NAHORU/DOLŮ nastavíte požadovaný čas. Zmáčkněte tlačítko ENTER pro potvrzení času.
- 7. Na displeji se vám objeví DISTANCE(vzdálenost). Pomocí tlačítek NAHORU/DOLŮ nastavíte požadovanou vzdálenost. Zmáčkněte tlačítko ENTER pro potvrzení vzdálenosti.
- 8. Na displeji se vám objeví CALORIES(kalorie). Pomocí tlačítek NAHORU/DOLŮ nastavíte požadované množství spálených kalorií. Zmáčkněte tlačítko ENTER pro potvrzení.
- 9. Zmáčkněte tlačítko START/STOP pro zahájení cvičení.

**SK** Užívateľské programy: User 1, User 2, User 3 a User 4

Program 14 až 17 sú užívateľské programy. Užívateľ si môže voľne vytvoriť svoj program podľa času, vzdialenosti, kalórií a záťaže v 10 stĺpcoch. Hodnoty a profily budú uložené do pamäti po nastavení. Užívateľ si môže meniť záťaž v každom stĺpci pomocou tlačidiel UP / DOWN av uloženej pamäti už záťaž nemôžete meniť.

#### SK Operácie:

1.pomocou tlačidiel UP / DOWN vyberte užívateľský program od P14 do P17.

2. Stlačte tlačidlo ENTER pre potvrdenie vybraného programu.

3. Stĺpec 1 bude blikať, potom pomocou tlačidiel UP / DOWN vytvorte svoj profil trati. Stlačte tlačidlo ENTER pre potvrdenie prvého stĺpca. Prispôsobená záťaž je na úrovni 1.

4. Stĺpec 2 bude blikať, potom pomocou tlačidiel UP / DOWN vytvorte svoj profil trati. Stlačte tlačidlo ENTER pre potvrdenie druhého stĺpca.

5. Pokračujte d'alej pre nastavenie d'alších stĺpcov. Stlačte tlačidlo Enter pre potvrdenie.

6.Na displeji sa vám objaví TIME (čas). Pomocou tlačidiel hore / dole nastavíte požadovaný čas. Stlačte tlačidlo ENTER pre potvrdenie času.

7.Na displeji sa vám objaví DISTANCE (vzdialenosť). Pomocou tlačidiel hore / dole nastavíte požadovanú vzdialenosť. Stlačte tlačidlo ENTER pre potvrdenie vzdialenosti.

8.Na displeji sa vám objaví calories (kalórie). Pomocou tlačidiel hore / dole nastavíte požadované množstvo spálených kalórií. Stlačte tlačidlo Enter pre potvrdenie.

9. Stlačte tlačidlo START / STOP pre začatie cvičenia.

#### **PL Programy uytkownika: User 1, User 2, User 3 i user 4**

Program 14 aż 17 są programami użytkownika. Użytkownik może stworzyć swój program według czasu, odległości, kalorii i obciążenia w 10 słupkach. Wartości i profile zostaną po nastawieniu zapisane. Użytkownik może zmienić obciążenie w każdym słupku za pomocą przycisków GORA/DOŁ; w pamięci jednak ich obciążenia nie można zmenić

#### **Operacje:**

1. Za pomocą przycisku GORA/DOŁ można nastawić jeden z programów od P14 – P17.

2. W celu akceptacji danego programu ćwiczeń należy nacisnąć przycisk ENTER.

3. Słupek 1 będzie mrugać, za pomocą przycisków UP/DOWN należy utworzyć swój profil. Aby potwiedzić słupek pierwszy należy nacisnąć przycisk ENTER. Ustawione obciązenie jest na poziomie 1.

4. Słupek 2 będzie mrugać, za pomocą przycisków UP/DOWN należy utworzyć swój profil. Aby potwiedzić słupek drugi należy nacisnąć przycisk ENTER.

5. Należy kontynuować w celu ustawienia pozostałych słupków. Aby potwierdzić należy nacisnąć przycisk ENTER.

6. Na wyświetlaczu pojawi się przycisk TIME (czas). Za pomocą przycisków GORA/DOŁ należy ustawić pożądany czas. Aby potwiedzić czas należy nacisnąć przycisk ENTER.

7. Na wyświetlaczu pojawi się DISTANCE (odległość). Za pomocą przycisków GORA/DOŁ należy ustawić pożądaną odległość. Aby potwiedzić odległość należy nacisnąć przycisk ENTER.

8. Na wyświetlaczu pojawi się CALORIES (kalorie). Za pomocą przycisków GORA/DOŁ należy ustawić pożądaną ilość spalanych kalorii. Aby potwiedzić należy nacisnąć przycisk ENTER.

9. Aby zacząć ćwiczyć należy nacisnąć przycisk START/STOP.

#### **CZ Heart Rate Control Program(Program dle tepové frekvence) : 55% Max H.R.C., 65% H.R.C., 75% H.R.C., 85% H.R.C., Target(cílový) H.R.C.**

Program 18 až Program 22 patří do programu měření tepové frekvence a program 22 se zabývá cílovým tepem.

Program 18 je 55% Max srdečního tepu - - Cílový tep =  $(220 - V$ ĚK) x 55% Program 19 je 65% Max srdečního tepu. - - Cílový tep =  $(220 - VEK) \times 65\%$ Program 20 je 75% Max srdečního tepu - - Cílový tep =  $(220 - V$ ĚK) x 75% Program 21 je 85% Max srdečního tepu - - Cílový tep =  $(220 - VEK)$  x 85% Program 22 je cílový srdeční tep - - Cvičení podle hodnot cílového tepu.

Uživatelé mohou cvičit podle požadovaného programu nastavením AGE(věku), TIME(času), DISTANCE(vzdálenosti), CALORIES(kalorií) nebo TARGET PULSE(cílového pulsu). V těchto programech počítač přizpůsobí odpor podle zaznamenané tepové frekvence. Úroveň odporu se zvyšuje každých 20 sekund jestliže je zaznamenaný tep nižší než cílový tep a na displeji se zobrazí "SLOW DOWN"(zpomal). Úroveň odporu se také může snižovat každých 20 sekund jestliže je zaznamenaný tep vyšší než cílový tep a na displeji se zobrazí "HURRY UP"(zrychli). Důsledkem toho bude uživatelův tep nastavený, aby se přiblížil cílovému tepu mezi TARGET H.R. +5 a TARGET H.R. -5 a displej zobrazí "KEEP GOING"(pokračujte).

#### SK **Heart Rate Control Program (Program pod a tepovej frekvencie): 55% Max HRC, 65% HRC, 75% HRC, 85% HRC, Target (cie ový) HRC**

Program 18 až Program 22 patria do programu merania tepovej frekvencie a program 22 sa zaoberá cieľovým tepom.

Program 18 je 55% Max srdcového tepu - - Cieľový tep =  $(220 - VEK) \times 55\%$ Program 19 je 65% Max srdcového tepu. - - Cieľový tep =  $(220 - VEK) \times 65\%$ Program 20 je 75% Max srdcového tepu - - Cieľový tep =  $(220 - VEK) \times 75\%$ Program 21 je 85% Max srdcového tepu - - Cieľový tep =  $(220 - VEK) \times 85\%$ Program 22 je cieľový srdcový tep - - Cvičenie podľa hodnôt cieľového tepu.

Užívatelia môžu cvičiť podľa požadovaného programu nastavením AGE (veku). TIME (čas), DISTANCE (vzdialenosti), calories (kalórií) alebo TARGET PULSE (cieľového pulzu). V týchto programoch počítač prispôsobí odpor podľa zaznamenanej tepovej frekvencie. Úroveň odporu sa zvyšuje každých 20 sekúnd ak je zaznamenaný tep nižší ako cieľový tep a na displeji sa zobrazí "SLOW DOWN" (spomalí). Úroveň odporu sa tiež môže znižovať každých 20 sekúnd ak je zaznamenaný tep vyššie ako cieľový tep a na displeji sa zobrazí "hurry up" (zrychli). Dôsledkom toho bude užívateľov tep nastavený, aby sa priblížil k cieľovému tepu medzi TARGET HR +5 A TARGET H.R. -5 A displej zobrazí "KEEP GOING" (pokračujte).

#### **PL Heart Rate Control Program(Program według szybkoci ttna krwi) : 55% Max H.R.C., 65% H.R.C., 75% H.R.C., 85% H.R.C., Target(docelowy) H.R.C.**

Program 18 - Program 22 należy do programów, który mierzy szybkość tętna. Program 22 zajmuje się tętnem docelowym.

Program 18 to 55% max tetna krwi - - docelowy puls =  $(220 - \text{wick}) \times 55\%$ 

Program 19 to 65% max tetna krwi - - docelowy puls =  $(220 -$  wiek) x 65% Program 20 to 75% max tetna krwi - - docelowy puls =  $(220 - \text{wiek}) \times 75\%$ Program 21 to 85% max tetna krwi - - docelowy puls =  $(220 - \text{wiek}) \times 85\%$ Program 22 to docelowe tętno krwi- - ćwiczenie według wartości docelowego tetna

Użytkownicy mogą ćwiczyć według pożądanego programu poprzez nastawienie AGE (wieku), TIME (czasu), DISTANCE (odległości), CALORIES (kalorii) lub TARGET PULSE (pulsu docelowwgo). W przypadku tych programów komputer przygotowuje opór zgodny ze sprawdzona wcześniej szybkościa tetna. Poziom oporu zwieksza się co 20 sekund w przypadku, gdy puls jest niższy niz docelowy na wyświetlaczu pojawi się "SLOW DOWN" (zwolnij). Poziom oporu może się zmniejszać co 20 sekund w przypadku, gdy puls jest wyższy niż docelowy na wyświetlaczu pojawi się "HURRY UP" (przyśpiesz). Wynikiem czego, puls użytkownika powinien zostać dostosowany do docelowego między TARGET H.R. +5 a TARGET H.R. -5 a na wyświetlaczu pojawi się "KEEP GOING" (kontynuuj).

#### **CZ Operace:**

- 1. Pomocí tlačítek NAHORU/DOLŮ nastavíte jeden z programů srdečního tepu od P18 do P22.
- 2. Zmáčkněte tlačítko ENTER pro vstup do vašeho cvičebního programu.
- 3. Na displeji se vám objeví AGE(věk) v programech P18 až P21. Pomocí tlačítek NAHORU/DOLŮ nastavíte svůj věk. Přednastavený věk je 35.
- 4. V programu 22 se na displeji zobrazí TARGET PULSE, vy si pomocí tlačítek nahoru/dolů nastavíte cílovou tepovou frekvenci mezi 80 a 180 tepy/minutu. Nastavený tep je 120.
- 5. Na displeji se vám objeví TIME(čas). Pomocí tlačítek NAHORU/DOLŮ nastavíte váš čas cvičení. Zmáčkněte tlačítko ENTER pro potvrzení požadovaného času.
- 6. Na displeji se vám objeví DISTANCE(vzdálenost). Pomocí tlačítek NAHORU/DOLŮ nastavíte cílovou vzdálenost. Zmáčkněte tlačítko ENTER pro potvrzení požadované vzdálenosti.
- 7. Na displeji se vám objeví CALORIES(kalorie). Pomocí tlačítek NAHORU/DOLŮ nastavíte požadované množství spálených kalorií. Zmáčkněte tlačítko ENTER pro potvrzení požadovaných kalorií.
- 8. Zmáčkněte tlačítko START/STOP pro zahájení cvičení.

#### **Watt Control Program: Watt Control – program dle výkonu**

Program 23 je rychlostně nezávislý program. Zmáčkněte tlačítko ENTER pro nastavení WATT(výkonu), TIME(času), DISTANCE(vzdálenosti) a CALORIES(kalorií). Během cvičení není možné nastavit úroveň odporu. Uroveň odporu se může zvýšit, jestliže je rychlost příliš pomalá nebo snížit, jestliže je příliš rychlá. Jako výsledek, vypočítaná hodnota výkonu by se měla přiblížit hodnotě výkonu nastavené uživatelem.

#### **Operace:**

- 1. pomocí tlačítek NAHORU/DOLŮ vyberte WATT CONTROL(P23)
- 2. Zmáčkněte tlačítko ENTER pro vstup do vašeho cvičebního programu.
- 3. Na displeji se vám objeví TIME(čas). Pomocí tlačítek NAHORU/DOLŮ nastavíte váš čas cvičení. Zmáčkněte tlačítko ENTER pro potvrzení požadovaného času.
- 4. Na displeji se vám objeví DISTANCE(vzdálenost). Pomocí tlačítek NAHORU/DOLŮ nastavíte cílovou vzdálenost. Zmáčkněte tlačítko ENTER pro potvrzení požadované vzdálenosti.
- 5. Na displeji se vám objeví WATT(výkon). Pomocí tlačítek NAHORU/DOLŮ nastavte

požadovanou hodnotu výkonu. Zmáčkněte ENTER pro potvrzení vašeho cílového výkonu. Nastavený výkon je 100.

- 6. Na displeji se vám objeví CALORIES(kalorie). Pomocí tlačítek NAHORU/DOLŮ nastavíte požadované množství spálených kalorií. Zmáčkněte tlačítko ENTER pro potvrzení požadovaných kalorií.
- 7. Zmáčkněte tlačítko START/STOP pro zahájení cvičení.

#### **POZNÁMKA:**

1. WATT = TORQUE (KGM) \* RPM \* 1.03

2. V tomto programu se hodnota výkonu počítá jako neměnná. To znamená, že jestliže šlapete rychle, odpor se sníží a pokud šlapete pomalu, odpor se zvýší. Vždy se snažte udržet ve stejné hodnotě výkonu.

#### **SK Watt Control Program: Watt Control - program pod a výkonu**

Program 23 je rýchlostne nezávislý program. Stlačte tlačidlo ENTER pre nastavenie WATT (výkonu), TIME (čas), DISTANCE (vzdialenosti) a calories (kalórií). Počas cvičenia nie je možné nastaviť úroveň odporu. Úroveň odporu sa môže zvýšiť, ak je rýchlosť príliš pomalá alebo znížiť, ak je príliš rýchla. Ako výsledok, vypočítaná hodnota výkonu by sa mala priblížiť hodnote výkonu nastavené užívateľom.

#### **Operácie:**

1.pomocou tlačidiel hore / dole vyberte WATT CONTROL (P23)

2. Stlačte tlačidlo ENTER pre vstup do vášho cvičebného programu.

3. Na displeji sa vám objaví TIME (čas). Pomocou tlačidiel hore / dole nastavíte váš čas cvičenia. Stlačte tlačidlo Enter na potvrdenie požadovaného času.

4. Na displeji sa vám objaví DISTANCE (vzdialenosť). Pomocou tlačidiel hore / dole nastavíte cieľovú vzdialenosť. Stlačte tlačidlo ENTER pre potvrdenie požadovanej vzdialenosti.

5.Na displeji sa vám objaví WATT (výkon). Pomocou tlačidiel HORE / DOLE nastavte požadovanú hodnotu výkonu. Stlačte ENTER pre potvrdenie vášho cieľového výkonu. Nastavený výkon je 100.

6. Na displeji sa vám objaví calories (kalórie). Pomocou tlačidiel hore / dole nastavíte požadované množstvo spálených kalórií. Stlačte tlačidlo ENTER pre potvrdenie požadovaných kalórií.

7. Stlačte tlačidlo START / STOP pre začatie cvičenia.

#### **POZNÁMKA:**

1. WATT = TORQUE (KGM) \* RPM \* 1.03

2. V tomto programe sa hodnota výkonu počíta ako nemenná. To znamená, že ak šlapete rýchlo, odpor sa zníži a ak šlapete pomaly, odpor sa zvýši. Vždy sa snažte udržať v rovnakej hodnote výkonu.

#### **PL Operacje:**

1. Za pomocą przycisku GÓRA/DÓŁ można nastawić jeden z programów od P18–P22.

2. W celu akceptacji danego programu ćwiczeń należy nacisnąć przycisk ENTER.

3. Na wyświetlaczu pojawi się AGE (wiek) w przypadku programów P18-P21. Za pomocą przycisków GÓRA/DÓŁ należy ustawić swój wiek. Automatycznie ustawiony jest wiek 35 lat.

4. W programie 22 na wyświetlaczu pojawi się TARGET PULSE, za pomocą przycisków góra/dół należy nastawić docelowy puls miedzy 80 a 180 uderzeń/minute. Automatycznie ustawiony jest puls 120.

5. Na wyświetlaczu pojawi się przycisk TIME (czas). Za pomocą przycisków GÓRA/DÓŁ należy ustawić pożądany czas ćwiczeń. Aby potwiedzić czas należy nacisnąć przycisk ENTER.

6. Na wyświetlaczu pojawi się DISTANCE (odległość). Za pomocą przycisków GORA/DOŁ należy ustawić docelową odległość. Aby potwiedzić odległość należy nacisnąć przycisk ENTER.

7. Na wyświetlaczu pojawi się CALORIES (kalorie). Za pomocą przycisków GORA/DOŁ należy ustawić pożądaną ilość spalanych kalorii. Aby potwiedzić należy nacisnąć przycisk ENTER. 8. Aby zacząć ćwiczyć należy nacisnąć przycisk START/STOP.

#### **PL Watt Control Program: Watt Control – program weług osigni**

Program 23 jest niezależnym programem szybkościowym. Należy nacisnąć przycisk ENTER, aby nastawić WATT (moc), TIME (czas), DISTANCE (odległość) i CALORIES (kalorie). Podczas ćwiczenia nie można ustawić poziomu oporu. Poziom oporu zwiększy się, jeżeli szybkość będzie zbyt mała lub zmniejszyć, jeżeli będzie zbyt duża. Jako wynik, zostanie wyliczona wartość osiągnięcia, która miałaby korelować z wartością ustawioną przez użytkownika.

#### **Operacje:**

1. Za pomocą przycisku GORA/DOŁ można nastawić program WATT CONTROL (P23).

2. W celu akceptacji danego programu ćwiczeń należy nacisnąć przycisk ENTER.

3. Na wyświetlaczu pojawi się przycisk TIME (czas). Za pomocą przycisków GORA/DOŁ należy ustawić pożądany czas ćwiczeń. Aby potwiedzić czas należy nacisnąć przycisk ENTER. 4. Na wyświetlaczu pojawi się DISTANCE (odległość). Za pomoca przycisków GÓRA/DÓŁ należy ustawić docelową odległość. Aby potwiedzić odległość należy nacisnąć przycisk ENTER. 5. Na wyświetlaczu pojawi się WATT (moc)/ Za pomocą przycisków GORA/DOŁ należy ustawić docelową wartość osiągnięcia. Automatycznie ustawiona jest wartość 100.

6. Na wyświetlaczu pojawi się CALORIES (kalorie). Za pomocą przycisków GORA/DOŁ należy ustawić pożądaną ilość spalanych kalorii. Aby potwiedzić należy nacisnąć przycisk ENTER. 7. Aby zacząć ćwiczyć należy nacisnąć przycisk START/STOP.

#### **UWAGA**:

1. WATT = TORQUE (KGM) \* RPM \* 1.03

2. W tym programie wartość osiągnięcia liczona jest jako niezmienna. Oznacza to, że jeżeli stąpa się szybko, opór zmniesza się; w przypadku gdy stąpa się pomału, opór się zwięskza. Zawsze należy starać się utrzymać w tej samej wartości osiągnięcia.

#### **CZ Program t lesného tuku: Test t lesného tuku**

Program 24 je speciální program pro výpočet tělesného tuku a nabízí uživatelům specifické profily. Jsou zde 3 typy rozděleny podle vypočítaného tělesného tuku(BODY FAT) v procentech.

Typ1: BODY FAT $% > 27$ 

Typ2: 27 BODY FAT% 20

Typ3: BODY FAT  $\% < 20$ 

Počítač zobrazí výsledky FAT PERCENT(procento tuku), BMI, BMR.

#### **Operace:**

- 1. Pomocí tlačítek NAHORU/DOLŮ vyberete BODY FAT TEST(P24).
- 2. Zmáčkněte tlačítko ENTER pro vstup do vašeho cvičebního programu.
- 3. Na displeji se objeví HEIGHT(výška). Pomocí tlačítek NAHORU/DOLŮ nastavíte svoji výšku. Nastavená výška je 170.0cm).
- 4. Na displeji se objeví WEIGHT(váha). Pomocí tlačítek NAHORU/DOLŮ nastavíte svoii váhu. Nastavená váha je 70kg.
- 5. Na displeji bude blikat GENDER(pohlaví). Pomocí tlačítek NAHORU/DOLŮ vyberte vaše pohlaví ( $\breve{\triangledown}$  ,  $\breve{\triangle}$  ). Nastavené pohlaví je  $\breve{\triangledown}$  (muž)
- 6. Na displeji se objeví AGE(věk). Pomocí tlačítek NAHORU/DOLŮ nastavíte svůj věk.

Nastavený věk je 35.

- 7. Zmáčkněte tlačítko START/STOP pro zahájení měření. Pokud se na displeji zobrazí E, ujistěte se, že se dobře držíte senzoru tepové frekvence.
- 8. Po měření se na displeji zobrazí výsledek měření tuku, BMR a BMI. Pak komputer ukáže váš profil pro daný tělesný typ.
- 9. Zmáčkněte tlačítko START/STOP pro zahájení cvičení.

Průvodce operacemi:

1. SLEEP MODE - Klidový režim:

Počítač bude v klidovém režimu jestliže nebude dostávat žádný signál nebo žádná tlačítka nebudou zmáčknuta po 4 minutách.

- 2. BMI (Body Mass Index): BMI je měření tělesného tuku podle výšky a váhy a pohlaví (dospělý muž a žena).
- 3. BMR (Basal Metabolic Rate): Bazální metabolismus. BMR ukazuje počet kalorií, které tělo potřebuje pro základní funkce. Toto se nevztahuje na žádné aktivity, je to jenom energie potřebná k udržování tepové frekvence, dýchání a normální tělesné teploty. Měří se v klidu, ne ve spánku, při pokojové teplotě.

#### **SK Program telesného tuku: Test telesného tuku**

Program 24 je špeciálny program pre výpočet telesného tuku a ponúka užívateľom špecifické profily. Sú tu 3 typy rozdelené podľa vypočítaného telesného tuku (BODY FAT) v percentách. Typ1: BODY FAT%> 27

Typ2: 27 BODY FAT% 20

Typ3: BODY FAT% <20

Počítač zobrazí výsledky FAT PERCENT (percento tuku), BMI, BMR.

Operácie:

1. Pomocou tlačidiel nahor / nadol vyberiete BODY FAT TEST (P24).

2. Stlačte tlačidlo ENTER pre vstup do vášho cvičebného programu.

3.Na displeji sa objaví HEIGHT (výška). Pomocou tlačidiel hore / dole nastavíte svoju výšku. Nastavená výška je 170.0cm).

4.Na displeji sa objaví WEIGHT (váha). Pomocou tlačidiel hore / dole nastavíte svoju váhu. Prispôsobená váha je 70kg.

5.Na displeji bude blikať GENDER (pohlavia). Pomocou tlačidiel hore / dole zvoľte vaše pohlavie (,). Nastavené pohlavia je (muž)

6. Na displeji sa objaví AGE (vek). Pomocou tlačidiel hore / dole nastavíte svoj vek. Nastavený vek je 35.

7. Stlačte tlačidlo START / STOP pre začatie merania. Ak sa na displeji zobrazí E, uistite sa, že sa dobre držíte senzoru tepovej frekvencie.

8.Po meraní sa na displeji zobrazí výsledok merania tuku, BMR a BMI. Potom komputer ukáže váš profil pre daný telesný typ.

9. Stlačte tlačidlo START / STOP pre začatie cvičenia.

#### **Sprievodca operáciami:**

1.SLEEP MODE - Režim spánku:

Počítač sa v režime spánku ak nebude dostávať žiadny signál alebo žiadna tlačidla nebudú zmáčknutí po 4 minútach.

2.BMI (Body Mass Index): BMI je meranie telesného tuku podľa výšky a váhy a pohlavia (dospelý muž a žena).

3.BMR (Basal Metabolic Rate): Bazálna metabolizmus. BMR ukazuje počet kalórií, ktoré telo potrebuje na základné funkcie. Toto sa nevzťahuje na žiadne aktivity, je to len sila potrebná na udržiavanie srdcovej frekvencie, dýchania a normálnej telesnej teploty. Meria sa v pokoji, nie v spánku, pri izbovej teplote.

#### **PL Program tkanki tłuszczowej: Test tkanki tłuszczowej**

Program 24 jest specjalnym programem w celu wyliczenia tkanki tłuszczowej. Oferuje użytkownikom specjalne profile. Są one rozdzielone według 3 typów zgodnych z wyliczoną tkanką tłuszczową (BODY FAT) w procentach.

Typ1: BODY FAT $% > 27$ 

Typ2:  $27 \geq$  BODY FAT%  $\geq$  20

Typ3: BODY FAT  $\% < 20$ 

Komputer wyświetli wyniki FAT PERCENT (procent tłuszczu), BMI, BMR

#### **Operacje:**

1. Za pomocą przycisku GORA/DOŁ można wybrać program BODY FAT TEST (P24)

2. W celu akceptacji danego programu ćwiczeń należy nacisnąć przycisk ENTER.

3. Na wyświetlaczu pojawi się HEIGHT (wzrost). Za pomocą przycisków GORA/DOŁ należy ustawić swój wzrost. Automatycznie ustawiony jest wzrost 170 cm.

4. Na wyświetlaczu pojawi się WEIGHT (waga). Za pomocą przycisków GÓRA/DÓŁ należy ustawić swoją wagę. Automatycznie ustawiony jest waga 70 kg.

5. Na wyświetlaczu <sub>l</sub>oja $\chi$ i się GENDER (płeć). Za pomocą przycisków GORA/DOŁ należy ustawić swoją płeć( $\breve{\triangledown}$  ,  $\breve{\triangledown}$  ).. Automatycznie ustawiona jest płeć  $\breve{\triangledown}$  (mężczyzna) 6. Na wyświetlaczu pojawi się AGE (wiek). Za pomocą przycisków GORA/DOŁ należy ustawić

swój wiek. Automatycznie ustawiony jest wiek 35 lat.

7. Należy nacisnąć przycisk START/STOP w celu wykonania pomiaru. Jeżeli na wyświetlaczu pojawi się E, należy się upewnić, czy sensor pomiaru pulsu jest dobrze przymocowany.

8. Po ukończeniu mierzenia na wyświetlaczu pojawi się wynik mierzenia tkanki tłuszczowej,

BMR i BMI. Następie komputerek pokaże profil dla danego typu.

9. Aby zacząć ćwiczyć należy nacisnąć przycisk START/STOP.

#### **Przewodnik po operacjach:**

1. SLEEP MODE - Stan uśpienia

Komputer będzie w stanie uśpienia, jeżeli nie będzie dostawał żadnego sygnału lub żadne przyciski nie zostaną dotknięte przez 4 minuty.

2. BMI (Body Mass Index): BMI jest pomiarem tkanki tłuszczowej według wzrostu i wagi oraz płci (dorosły mężczyzna i kobieta).

3. BMR (Basal Metabolic Rate): Podstawowa przemiana materii. BMR pokazuje ilość kalorii, które ciało potrzebuje, aby wykonać podstawowe funkcje. Nie ma to żadnego związku z aktywnościa fizyczna, jest to wyłacznie energia potrzeba do utrzymania odpowiedniego pulsu, oddychania i normalnej temperatury ciała. Mierzona jest w stanie spoczynku, nie śnie, w temperaturze pokojowej.

#### CZ Chybové hlášení:

E1 (ERROR 1):

Normální stav: během cvičení, když monitor nedostane signál z motoru na dobu delší než 4 sekundy, zopakuje spojení 3 krát, pak zobrazí displej chybu E1.

- **Zapnutý stav:** motor se vrátí na nulu automaticky vždy, když nezachytí signál po více než 4 sekundách, pak se motor zastaví ihned a na displeji se zobrazí E1. Všechny další funkce a zobrazení se schovají.
- E2 (ERROR 2): Když monitor čte uložená data, pokud ID kód není správný nebo je paměť poškozena, pak se zobrazí v zapnutém stavu E2.
- E3 (ERROR 3): Po 4 sekundách ve startovacím režimu, když komputer pozná chybu na motoru, zruší nulu a pak se na displeji zobrazí E3.

#### **SK Chybové hlásenie:**

E1 (ERROR 1):

Normálny stav: počas cvičenia, keď monitor nedostane signál z motora na dobu dlhšiu ako 4 sekundy, zopakuje spojenie 3 krát, potom zobrazí displej chybu E1.

**Zapnutý stav**: motor sa vráti na nulu automaticky vždy, keď nezachytí signál po viac ako 4 sekundách, potom sa motor zastaví okamžite a na displeji sa zobrazí E1. Všetky ďalšie funkcie a zobrazenia sa schovajú.

E2 (ERROR 2): Keď monitor číta uložené dáta, ak ID kód nie je správny alebo pamäť je poškodená, potom sa zobrazí v zapnutom stave E2.

E3 (ERROR 3): Po 4 sekundách v štartovacom režime, keď komputer spozná chybu na motore, zruší nulu a potom sa na displeji zobrazí E3.

#### **PL Sygnały błdów:**

E1 (Error 1)

**Stan normalny**: podczas ćwiczenia, gdy monitor nie dostanie sygnały z motoru na czas dłuższy niż 4 sekundy, powtórzy połączenie 3-krotnie, następnie na wyświetlaczu pojawi się bład E1

**Stan włczenia**: Automatycznie powróci do zera zawsze, gdy nie przechwyci sygnału po więcej niż 4 sekundach, następnie motor zatrzyma się i na wyświetlaczu pojawi się E1. Wszelkie pozostałe funkcje i obrazy znikną.

- E2 (ERROR 2): Gdy monitor czyta zapamiętane dane, gdy kod ID nie jest oprawny lub pamięć jest uszkodzona, w stanie właczenia pojawi się E2.
- E3 (ERROR3): Po 4 sekundach w systemie startującym, gdy komputer rozpozna błąd na motorze, usunie zero i na wyświetlaczu pojawi się E3.

#### **CZ Technické parametry adaptéru:**

1.Vstup: 230V/50Hz nebo 60Hz, výstup: 6V AC/0.5A

2.Vstup: 110V/50Hz nebo 60Hz, výstup: 6V AC/0.5A

#### **SK Technické parametre adaptéra:**

1.Vstup: 230V/50Hz alebo 60Hz, výstup: 6V AC/0.5A

2.Vstup: 110V/50Hz alebo 60Hz, výstup: 6V AC/0.5A

#### **PL Parametry techniczne adapteru:**

1. Wejście: 230V/50Hz lub 60Hz, wyjście: 6V AC/0.5A 2. Wejście: 110V/50Hz lub 60Hz, wyjście: 6V AC/0.

#### Zobrazení programových profilů / Zobrazenie programových profilov / Przedstawienie profilów programowych

#### PŘEDNASTAVENÉ PROFILY / PREDNASTAVENÉ PROFILY / WGRANE PRO

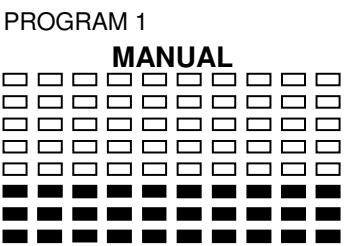

PROGRAM 4 PROGRAM 5 PROGRAM 6 PROGRAM 6

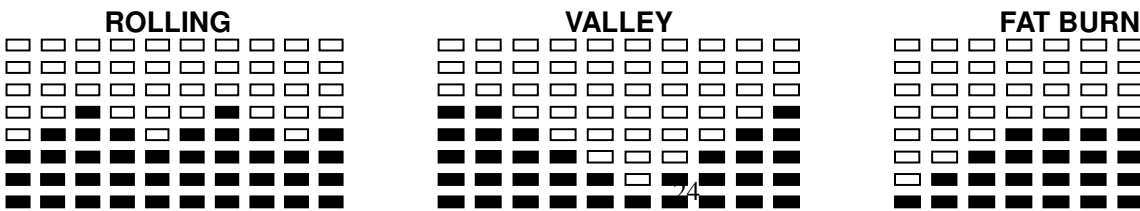

PROGRAM 2 **MANUAL STEPS HILL** 88888888888<br>88888<u>8899</u>999 88888888**2<br>88888822**  $\Box$ **CONTRACTOR The Contract State The State** 

24

000000000 

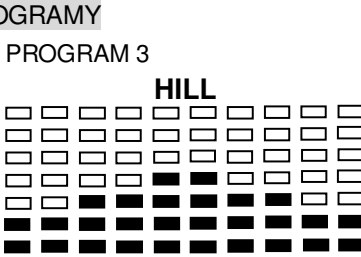

------

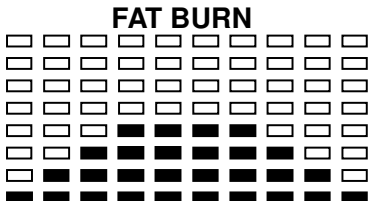

#### 0000000000 00000**000**00 8888**8888**8 888**888888 ----------**========== ----------

#### PROGRAM 10 PROGRAM 11 PROGRAM 12

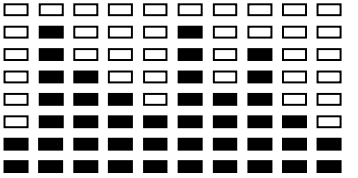

#### PROGRAM 13

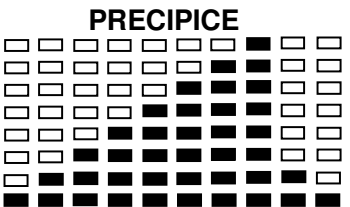

#### UŽIVATELSKÉ PROGRAMY / PROGRAMY UŻYTKOWNIKA

#### PROGRAM 14

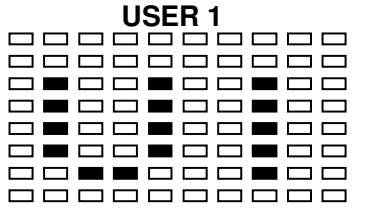

#### PROGRAM 15

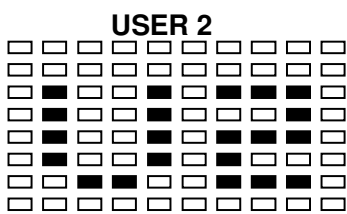

#### PROGRAM 16

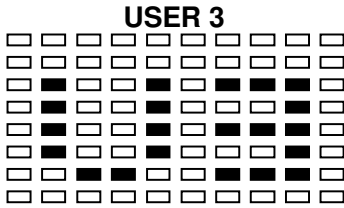

#### PROGRAM 7 PROGRAM 8 PROGRAM 9

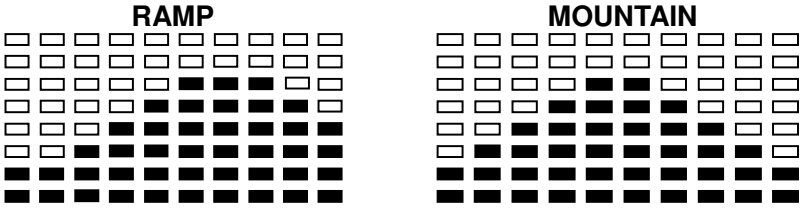

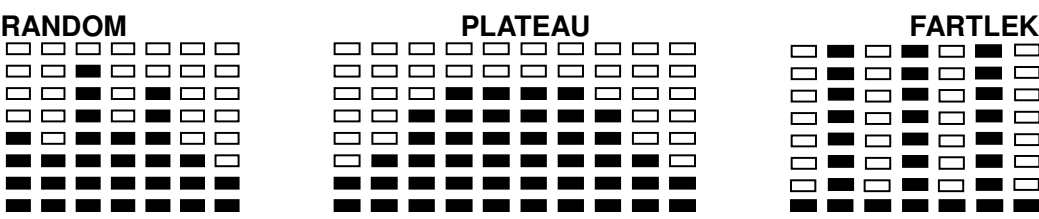

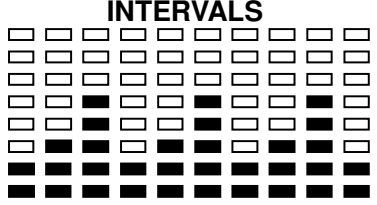

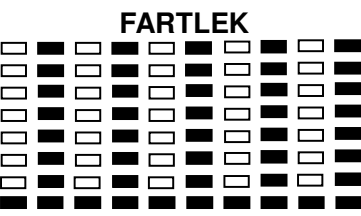

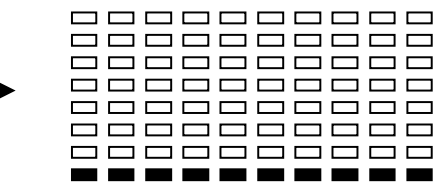

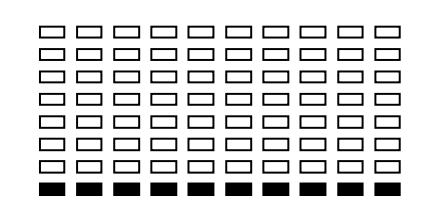

# 

#### PROGRAM 17

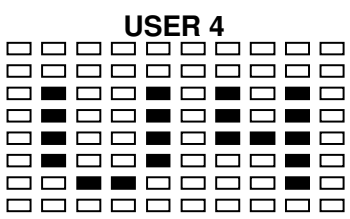

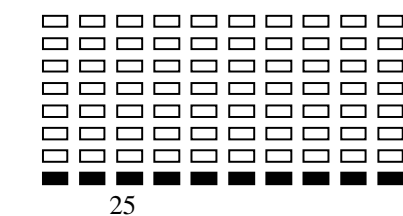

#### PROGRAMY DLE TEPOVÉ FREKVENCE / PROGRAMY PODĽA TEPOVEJ FREKVENCIE / PROGRAMY WEDŁUG PULSU

PROGRAM 18

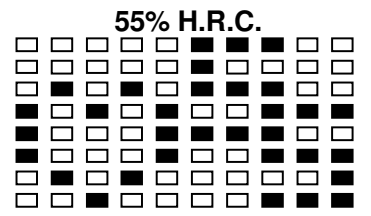

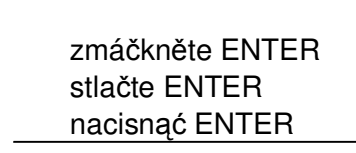

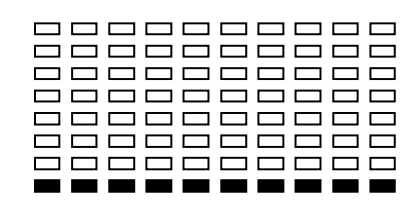

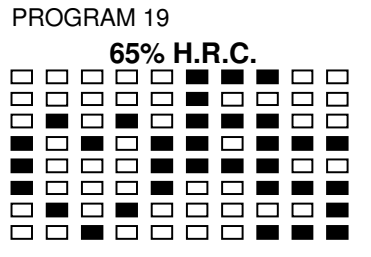

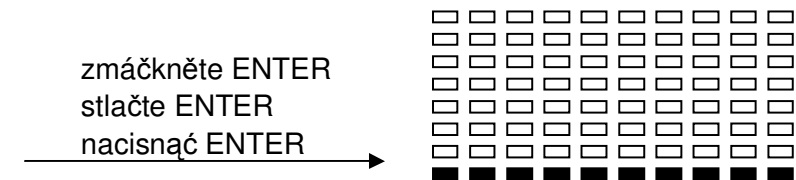

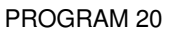

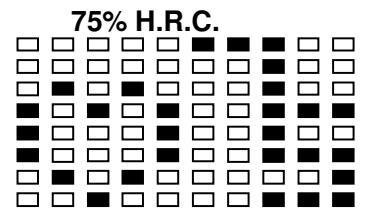

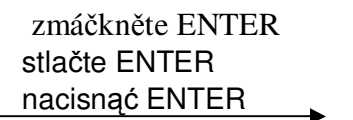

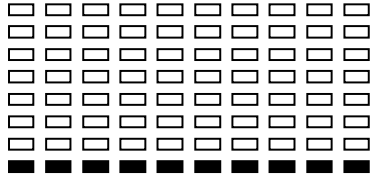

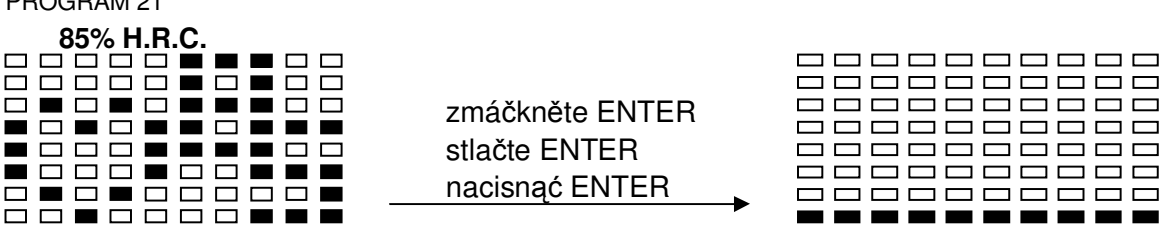

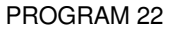

PROGRAM 21

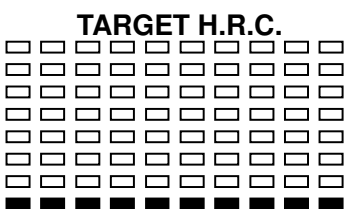

## PROGRAM DLE VÝKONU / PROGRAM PODĽA VÝKONU / PROGRAM WEDŁUG WYCZYNU

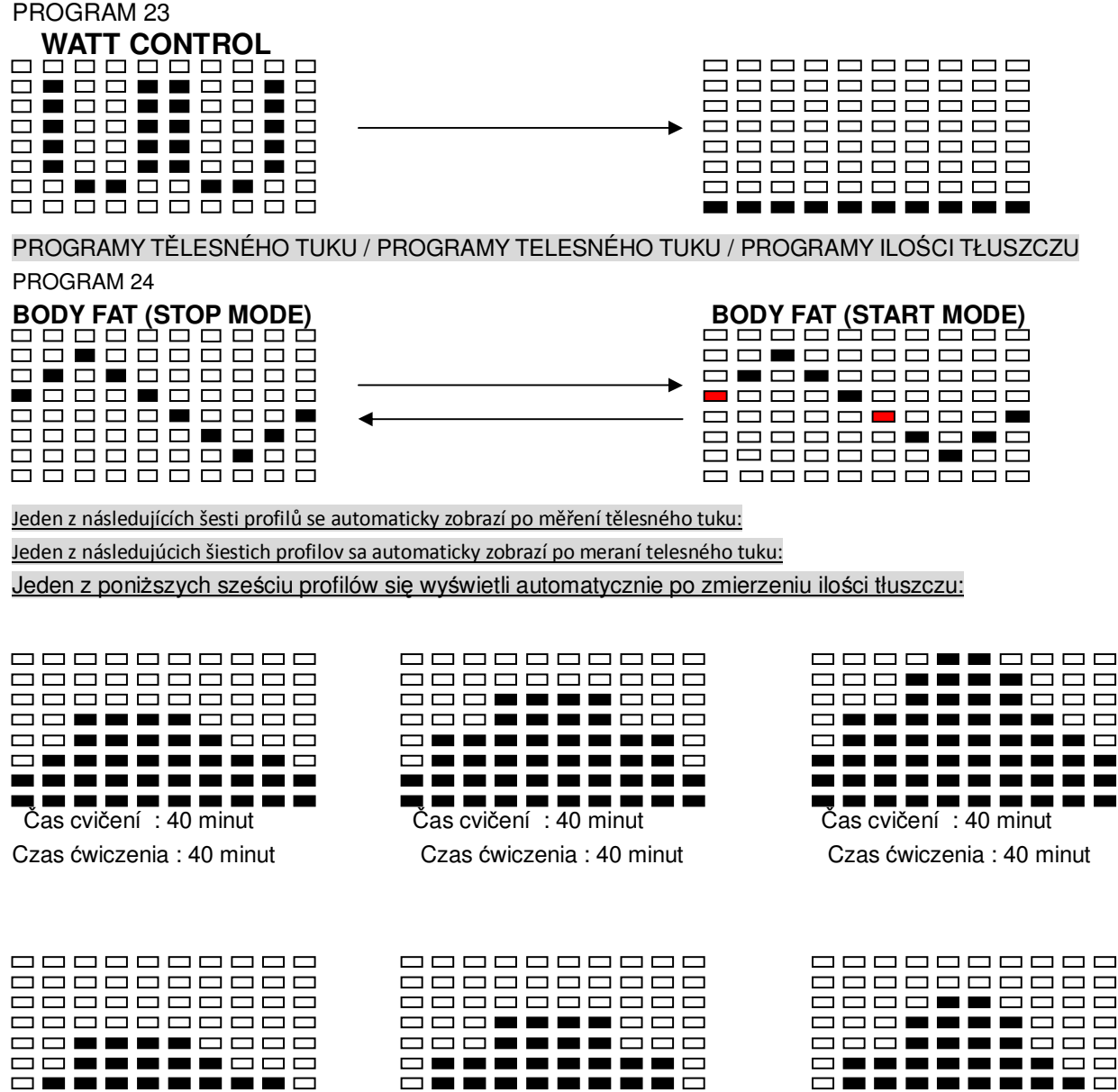

----------

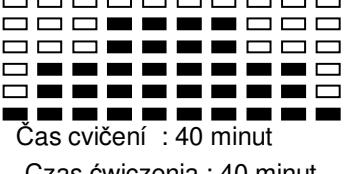

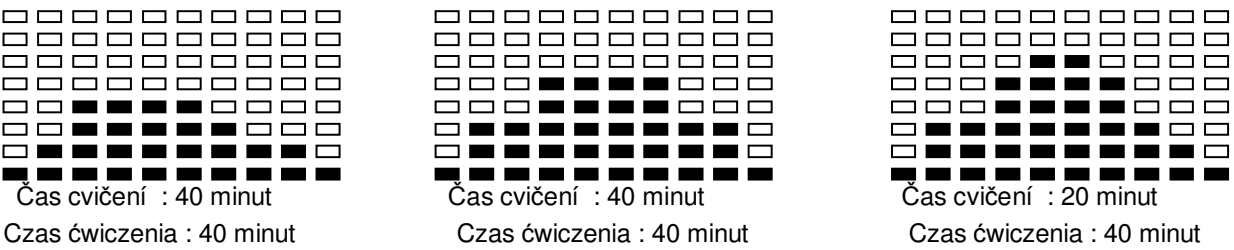

#### **Cvičební instrukce** / Instrukcje dotyczącze treningu

**CZ:** Za účelem vylepšení své kondice a zdraví je třeba dbát uvedených tréninkových pokynů.

Pokud jste nebyli delší dobu fyzicky aktivní, měli byste se před zahájením cvičení poradit s lékařem.

**SK**: Za účelom vypelšenia svojej kondície a zdravia je třeba dbať na uvedené tréningové pokyny. Pokiaľ ste

neboli dlhšiu dobu fyzicky aktívný, mali by ste sa před začiatkom cvičenia poradiť s lekárom.

PL: W celu poprawienia kondycji i stanu zdrowia, należy stosować się do podanych instrukcji treningu. Jeśli od dłuższego czasu nie uprawiali Państwo sportu,

wskazane jest, przed rozpoczeciem ćwiczeń, skonsultować się z lekarzem.

#### **CZ:** Intenzita

Pro dosažení maximálních výsledků je třeba zvolit příslušnou úroveň intenzity. Jako určující faktor slouží tep. Využívejte následující vzorec:

Max. Tepová úroveň =  $220 - v$ ěk

#### **SK**: Intenzita

Pre dosiahnutie maximálných výsledkov je potrebné zvoliť príslušnú úroveň intenzity. Ako určujúci faktor slúži tep. Využivajte následujúci vzorec:

Max. Tepová úroveň =  $220 - vek$ 

#### **PL**: Obciążenie

Dla osiagniecia maksymalnych wyników niezbedny jest prawidłowy wybór obciążenia. Decydującym czynnikiem jest tutaj puls. Należy wykorzystać poniższy wzór: Maks. poziom pulsu =  $220 -$  wiek

**CZ:** Během cvičení by se tepová frekvence měla nacházet v rozmezí 60%-85% max. tepové hodnoty. Viz graf tepové frekvence ke konci návodu.

Na počátku tréninku by se tepová frekvence měla udržovat na úrovni 60% Vašeho maxima během několika prvních týdnů. Postupně může být navyšována až na 85%.

**SK**: Behom cvičenia by sa tepová frekvencia mala nachádzať v rozmedzí 60% -85% max.tepovej hodnoty. Viď graf tepovej frekvencie na konci návodu.

Na začiatku tréningu by sa tepová frekvencia mala udržovať na úrovni 60% vášho maxima behom niekoľkých prvých týždňov. Postupne môže byť navyšovaná až na 85 %.

**PL**: Podczas ćwiczeń puls powinien osiągać 60%-85% wartości maksymalnego poziomu pulsu. Patrz graf pulsu pod końcem instrukcji.

Na poczatku treningu puls powinien osiągać 60% maksymalnego poziomu pulsu (podczas kilku pierwszych tygodni). Potem może być powoli podnoszony do wartości 85 %.

#### **CZ:** Spalování tuku

Organismus začíná spalovat tuk po dosažení 60% maximální hodnoty.

Za účelem optimalizaci se doporučuje udržování tepu na úrovni 60% - 70% maxima.

Optimální počet tréninků je třikrát týdně po 30 minutách.

**SK:** Spaľovanie tuku Organizmus začína spaľovať tuk po dosiahnutí 60% max. Hodnoty. Za účelom optimalizácie sa doporučuje udržovanie tepu na úrovni 60% -70% maxima. Optimálný počet tréningu je trikrát týždenne po 30 minutách.

**PL**: Spalanie tłuszczu

Organizm zaczyna spalać tłuszcz po osiagnieciu 60% maksymalnej wartości.

W celu optimalizacji polecamy utrzymywać puls na poziomie 60-70% maks. poziomu pulsu.

Optymalna ilość treningów wynosi 3 x tygodniowo po 30 minut.

#### **CZ: Příklad:**

Je Vám 52 let a chcete zahájit trénink. Max. tepová frekvence =  $220 - 52$ (věk) = 168 tepů/min Min. tepová frekvence =  $168 \times 0.6 = 101$  tepů/min Nejvyšší tepová frekvence =  $168 \times 0.7 = 117$  tepů/min

Během prvních týdnů začněte od frekvence tepů 101 a postupně zvyšujte na 117.

Spolu se zvýšením stupně výkonnosti lze zvýšit na 70%-85% vaší max.tepové frekvence.

Toho lze dosáhnout zvětšením odporu, délky tréninku nebo větším počtem tréninků.

#### **SK:** Príklad:

Je Vám 52 rokov a chcete začať tréning.

Max. Tepová frekvencie =  $550 - 52$  (rokov) = 168 tepov / min

Min. Tepová frekvencia =  $168 \times 0.6 = 101$  tepov / min Najvyššia tepová frekvencia = 168x 0.7 = 117 tepov / min

Behom prvých týždňov začnite od frekvencie tepov 101 a postupne zvyšujte na 117. Spolu so zvýšení stupňa výkonnosti ide zvýšiť na 70%-85% vašej max. Tepovej frekvencie. Toho ide dosiahnuť zvýšením odporu, dĺžky tréningu alebo väčším počom tréningov.

#### **PL**: Przykład

Osoba w wieku 52 lat chce rozpocząć trening. Maks. poziom pulsu =  $220 - 52$ (wiek) = 168 uderzeń/min Min. poziom pulsu =  $168 \times 0.6 = 101$  uderzeń/min Najwyższy puls = 168 x 0.7 = 117 uderzeń/min

Podczas pierwszych tygodni ćwiczeń należy rozpoczynać od ustawienia pulsu na 101 uderzeń i stopniowo podwyższać na 117. Łącznie z podniesieniem stopnia wydajności można podnieść puls na 70-85% maksymalnego pulsu. Można to osiągnąć poprzez powiekszenie oporu, długości treningu lub poprzez zwiekszenie ilości treningów.

#### **Organizace tréninku / Organizácia tréningu / Organizacja treningu:**

#### **CZ:** Rozcvička:

Před každým tréninkem je třeba se 5-10 minut rozcvičit. Proveďte několik roztahujících cviků nebo šlapejte několik minut při nízkém odporu.

Tréninkové procesy:

Délka tréninku může být určena dle následujícího pravidla:

- Každodenní trénink: asi 10 min
- 2-3 krát týdně: asi 30 min
- 1-2 krát týdně: asi 60 min

#### **SK** Rozcvička:

Pred každým tréningom je potrebné sa 5-10 minú rocvičiť.

Prevedte niekoľko rozťahujúcich cvikov, alebo šľapte niekoľko minút při nízkom odpore.

Tréningové procesy:

Dĺžka tréningu môže byť určená podľa následujúceho pravidla:

- 5. každodenný tréning : asi 10 min.
- 6. 2-3 krát týždenne : asi 30 min.
- 7. 1-2 krát týždene : asi 60 min.

#### **PL** Rozgrzewka:

Przed rozpoczęciem każdego treningu należy przeprowadzić 5-10 minutową rozgrzewkę. Należy przeprowadzić kilka ćwiczeń rozciągających lub pedałować kilka minut przy bardzo niskim oporze. Procesy treningowe:

Długość treningu można ustawiać według następującej reguły:

- Codzienny trening: okło 10 min.
- 2-3 razy tygodniowo: około 30 min.
- 1-2 razy tygodniowo: około 60 min.

#### **CZ:** Odpočinek:

Na konci tréninku je třeba postupně snižovat jeho intenzitu.

Pro zamezení svalovým křečím doporučujeme také protahující cviky.

#### Úspěch

Již po krátké době zjistíte, že abyste udrželi optimální tepovou frekvenci, musíte postupně zvyšovat odpor. Tréninky budou čím dál snazší a během normálního dne se budete cítit mnohem lépe.

Je však třeba motivovat se k pravidelnému cvičení. Vyberte si určitou hodinu tréninku a cvičení nezahajujte příliš agresivně.

Staré sportovní přísloví zní:

"Nejtěžší věcí na tréninku je začít ho"

Přejeme hodně zábavy a úspěchů.

#### **SK:**

Odpočinok:

Na konci tréningu je potrebné postupne znižovať jeho intenzitu. Pre zamedzenie svalových kŕčov doporučujeme tiež

preťahujúce cviky.

#### Úspech:

Už po krátkej dobe zistite, že aby ste udržali optimálnu tepovú frekvenciu, musíte postupne zvyšovať odpor. Tréningy budú čím ďalej jednoduchšie a behom normálného dňa sa budete cítiť omnoho lepšie.

Je však potrebné motivovať sa k pravidelnému cvičeniu. Vyberte si určitú hodinu tréningu a cvičenie nezačínajte príliš agresívne.

Staré športové príslovie znie: "Najťažšou vecou na tréningu je začať ho"

Prajeme veľa zábavy a úspechov.

#### **PL:**

Wypoczynek:

Pod koniec treningu należy powoli zmniejszać jego intensywność. Żeby zapobiec skurczom mięśni polecamy także ćwiczenia rozciągające.

#### Sukces

Już po krótkim czasie można zaobserwować, że dla utrzymania optymalnej wartości pulsu należy powoli podwy sza opór.

Ćwiczenia treningowe beda coraz łatwiejsze do wykonania a osoba ćwiczaca bedzie podczas dnia czuła się dużo lepiej.

Niezbedna jest motywacja do regularnego ćwiczenia. Polecamy wybrać konkretną godzinę treningu, ćwiczeń nie należy rozpoczynać zbyt agresywnie.

Najstarsze przysłowie sportowców brzmi następująco: "Najtrudniejszą rzeczą podczas treningu jest jego rozpoczecie"

Życzymy dużo zabawy oraz powodzenia.

#### **Graf tepové frekvence / Graf tepovej frekvencie / Graf pulsu**

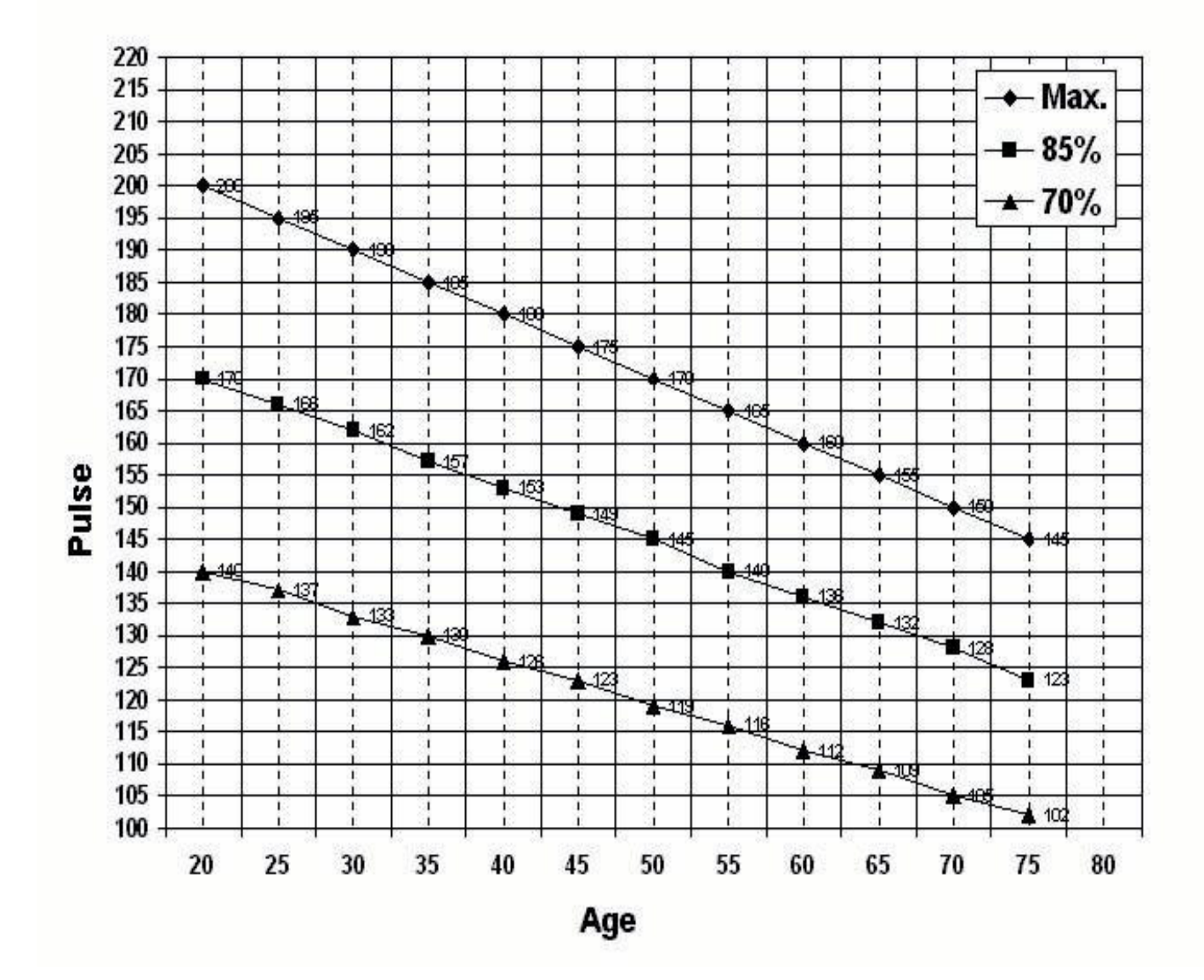

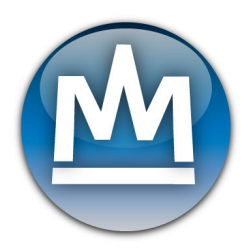

#### Prodloužená záruka

## Prodávající poskytuje na tento výrobek prvnímu majiteli záruku 5 let ode dne prodeje.

#### Záruka se nevztahuje na závady vzniklé:

1. zaviněním uživatele tj. poškození výrobku nesprávnou montáží, neodbornou repasí, užíváním v nesouladu se záručním listem např. nedostatečným zasunutím sedlové tyče do rámu, nedostatečným utáhnutím pedálů v klikách a klik ke středové ose 2. nesprávnou nebo zanedbanou údržbou

3. mechanickým poškozením

4. opotřebením dílů při běžném používání (např. gumové a plastové části, pohyblivé mechanismy jako ložiska klínový řemen, opotřebení tlačítek na computeru)

5. neodvratnou událostí a živelnou pohromou

6. neodbornými zásahy

7. nesprávným zacházením, či nevhodným umístěním, vlivem nízké nebo vysoké teploty, působením vody, neúměrným tlakem a nárazy, úmyslně pozměněným designem, tvarem nebo rozměry

#### Upozornění:

1. cvičení doprovázené zvukovými efekty a občasným vrzáním není závada bránící řádnému užívání stroje a tudíž nemůže být předmětem reklamace. Tento jev lze odstranit běžnou údržbou.

2. doba životnosti ložisek, klínového řemene a dalších pohyblivých částí může být kratší než je doba záruky 3. v době záruky budou odstraněny veškeré poruchy výrobku způsobené výrobní závadou nebo vadným materiálem výrobku tak, aby věc mohla být řádně užívána

4. reklamace se uplatňuje zásadně písemně s přesným označením typu zboží, popisem závady a potvrzeným dokladem o zakoupení

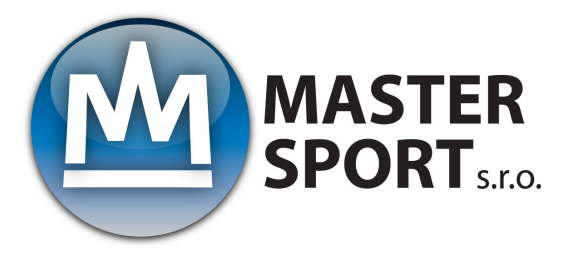

MASTER SPORT s.r.o. Provozní 5560/1b 722 00 Ostrava – Třebovice Czech Republic **reklamace@nejlevnejsisport.cz** www.nejlevnejsisport.cz

#### Predlžená záruka

## Predávajúci poskytuje na tento výrobok prvému majiteľovi záruku 5 rokov odo dňa predaja.

#### Záruka sa nevzťahuje na závady vzniknuté:

1. zavinením užívateľa tj. Poškodenie výrobku nesprávnou montážou, neodbornou repasiou, užívaním v nesúlade so záručným listom napr. Nedostatočným zasunutím sedadlovej tyče do rámu, nedostatočným utiahnutím pedálov v kľukách a kľúk k stredovej osi

2. nesprávnou alebo zanedbanou údržbou

3. mechanickým poškodením

4. opotrebovaním dielov pri bežnom používaní (napr. Gumové a plastové časti, pohyblivé mechanizmy ako ložiská, klinový remeň, opotrebenie tlačidiel na computeri)

- 5. neodvratnou udalosťou a živelnou pohromou
- 6. neodbornými zásahmi

7. nesprávnym zaobchádzaním, či nevhodným umiestnením, vplyvom nízkej alebo vysokej teploty, pôsobením vody, neúmerným tlakom a nárazmi, úmyselne pozmeneným designom, tvarom alebo rozmermi

#### **Upozornenie:**

1. cvičenie doprevadzané zvukovými efektmi a občasným vŕzganím nie je závada brániaca riadnemu používaniu stroja a tak isto nemôže byť predmetom reklamácie. Tento jav sa dá odstrániť bežnou údržbou.

2. doba životnosti ložísk, klinového remeňa a ďalších pohyblivých častí môže byť kratšia než je doba záruky 3. v dobe záruky budú odstránené všetky poruchy výrobku spôsobené výrobnou závadou alebo chybným materiálom výrobku tak, aby vec mohla byť riadne používaná.

4. reklamácia sa uplatňuje zásadne písomne s presným označením typu tovaru, popisom závady a potvrdeným dokladom o zakúpení.

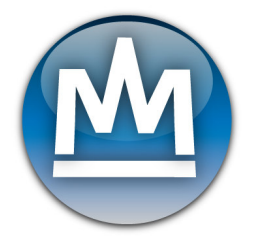

TRINET Corp, s. r. o. Cesta do Rudiny 1098 024 01 Kysucké Nové Mesto Slovakia **info@najlacnejsisport.sk** www.najlacnejsisport.sk

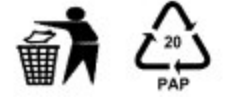

PL

Przedłużona gwarancja

## Sprzedający na niniejszy produkt udziela pierwszemu właścicielowi gwarancji na czas użytkowania 5 lat od dnia sprzedaży.

#### Gwarancja nie dotyczy uszkodzeń powstałych w wyniku:

1. Szkód spowodowanych przez użytkownika tj. Uszkodzenia produktu przy nieprawidłowym montażu, niepoprawnej naprawy wykonywanej we własnym zakresie, użytkowaniu niezgodnym z kartą gwarancyjną np. Niewłaściwym umieszczeniem pionowej kolumny siedzenia w ramie, niewystarczającym ściągnięciem pedałów w korbach i korb w osi środkowej;

2. Niepoprawną lub zaniedbywaną konserwacją;

3. Uszkodzeń mechanicznych;

4. Zużycia części powstałego przy codziennym użytkowaniu (np. Gumowe i plastikowe części, mechanizmy ruchome jak np. Łożyska, pas klinowy, zużycie przycisków na komputerze):

- 5. Nieszczęśliwych wypadków i klęsk żywiołowych;
- 6. Niefachowych interwencji;

7. Niepoprawnego obchodzenia się, lub niewłaściwego umieszczenia, wpływu niskiej lub wysokiej temperatury, oddziaływania wody, nieadekwatnego nacisku lub uderzenia, celowej zmiany designu, kształtu lub rozmiaru.

#### Uwaga:

1. Powstające podczas ćwiczeń dźwięki i powtarzające się niekiedy zgrzyty nie stanowią przeszkody podczas regularnego używania urządzenia, nie są przedmiotem reklamacji. Efekt ten można usunąć poprzez regularną konserwację;

2. Czas żywotności łożysk, pasa klinowego i pozostałycz części ruchomych może być krótszy niżeli okres l gwarancyjny;

3. W okresie gwarancji zostaną usunięte wszelkie uszkodzenia produktu, będące wadami produkcji lub wynikające z wadliwości materiału, użytego przy produkcji – tak, aby produkt nadawał się do codziennego użytku;

4. Reklamacje są przyjmowane w formie pisemnej z dokładnym oznaczeniem rodzaju produktu, opisem uszkodzenia i potwierdzeniem zakupu.

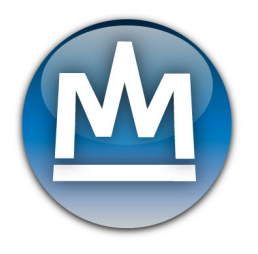

TRINET CORP sp. z o.o., Wilkowicka 2 44-180 Toszek Poland **info@najtanszysport.pl** www.najtanszysport.pl

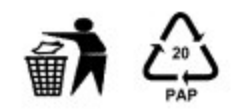